# **Conceptos básicos de Internet**

Rosana Cruz Asistente de Programación y Tecnología Para Sherwood Public Library

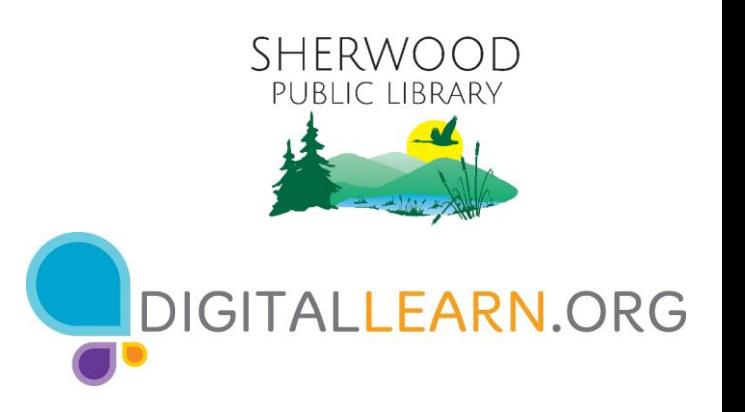

Proporcionado por AT&T y Public Library Association.

# **Agenda de hoy**

# • **Introducción**

- Exploradores web
- Motor de búsqueda

## • **Desarrollo de habilidades**

- Uso de un explorador web
- Uso de un motor de búsqueda
- Navegación por un sitio web
- Consejos y trucos para el motor de búsqueda

## • **Práctica**

# **Introducción**

**Explorador web:** Un programa que le permite ver los sitios web y navegar entre ellos usando hipervínculos

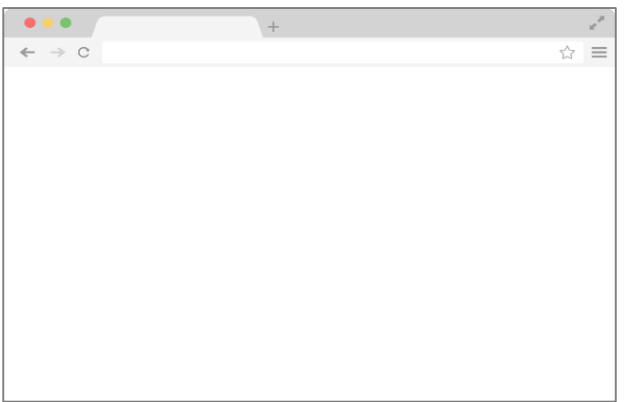

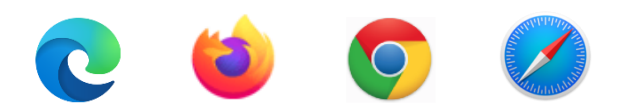

**Motor de búsqueda:** Un sitio web que le permite buscar información y ver contenido en Internet

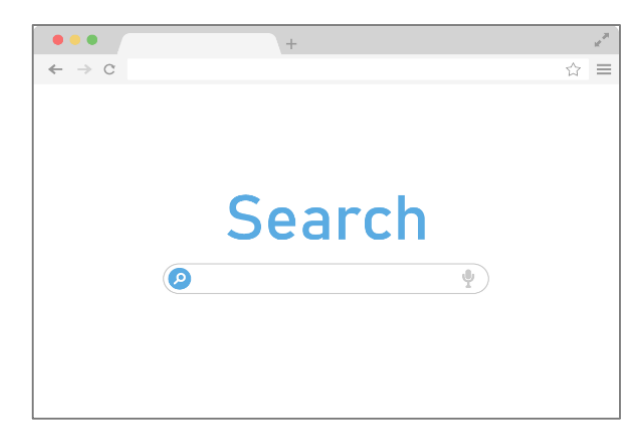

Exploradores comunes Motores de búsqueda comunes

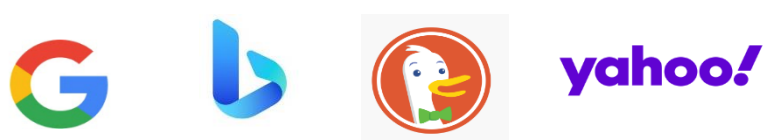

## • **Para abrir un explorador web:**

- Acceso directo en el escritorio
- Barra de menús

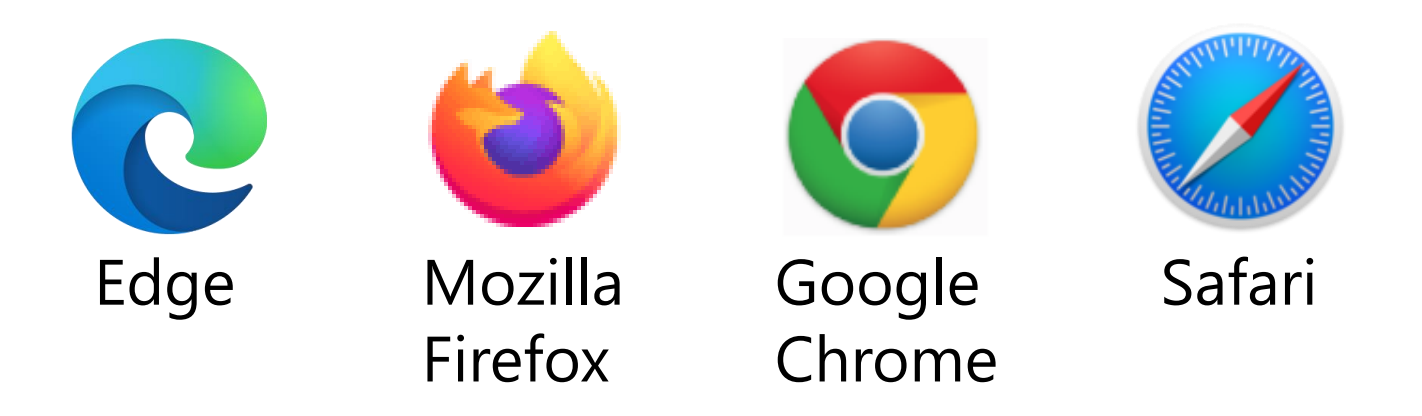

• **Barra de dirección:** Se utiliza para escribir la dirección de un sitio web o página web.

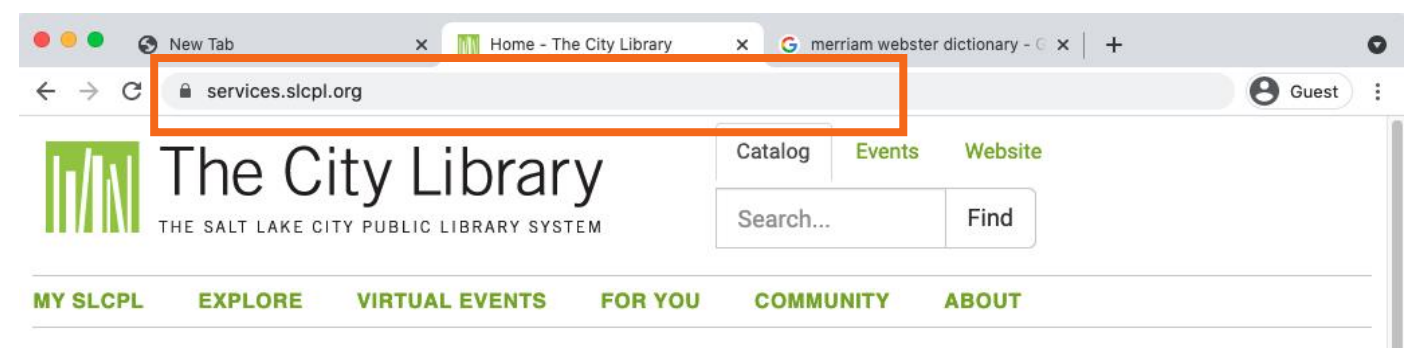

#### ALL CITY LIBRARY LOCATIONS ARE OPEN FOR EXPANDED SERVICES **COVID-19 UPDATE** |

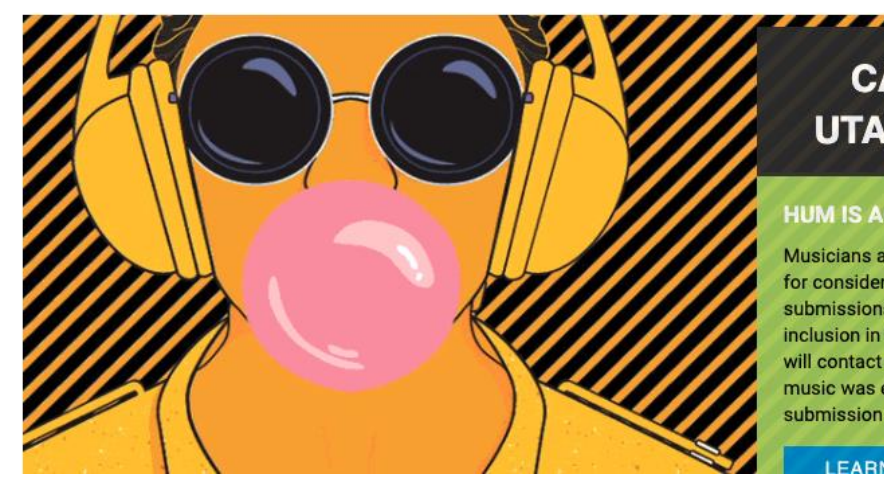

### **CALLING ALL UTAH MUSICIANS**

#### **HUM IS ACCEPTING SUBMISSIONS**

Musicians are invited to submit their music for consideration. A jury will review submissions and consider them for inclusion in the HUM music collection. We will contact musicians in the event that your music was either accepted or declined. The submission deadline is August 22nd.

**FARN MORE** 

• **Cuadro de búsqueda:** Se usa para ingresar palabras clave cuando se desconoce la dirección exacta.

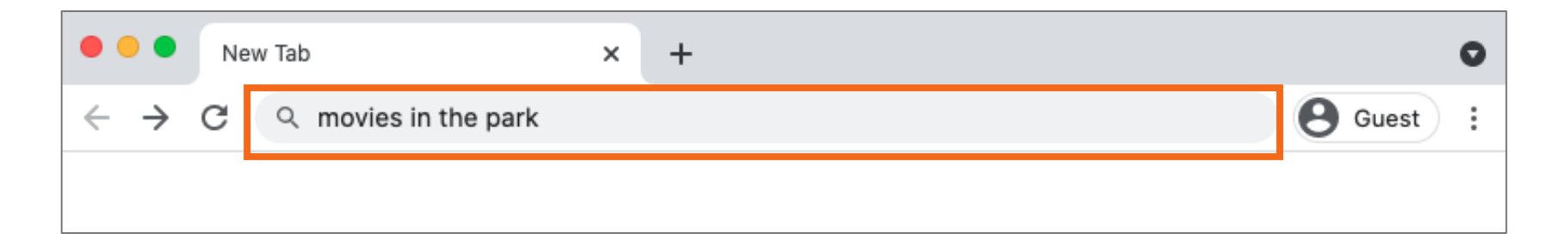

Nota: Algunos exploradores tienen solo un "cuadro multifunción" único que se utiliza para ingresar tanto las direcciones web como las palabras clave (como Google).

• **Ventana del explorador**: Es la forma en que usted visualiza y navega por las páginas de la web. Dentro de una ventana del explorador puede tener varias pestañas. También puede tener abiertas varias ventanas del explorador al mismo tiempo.

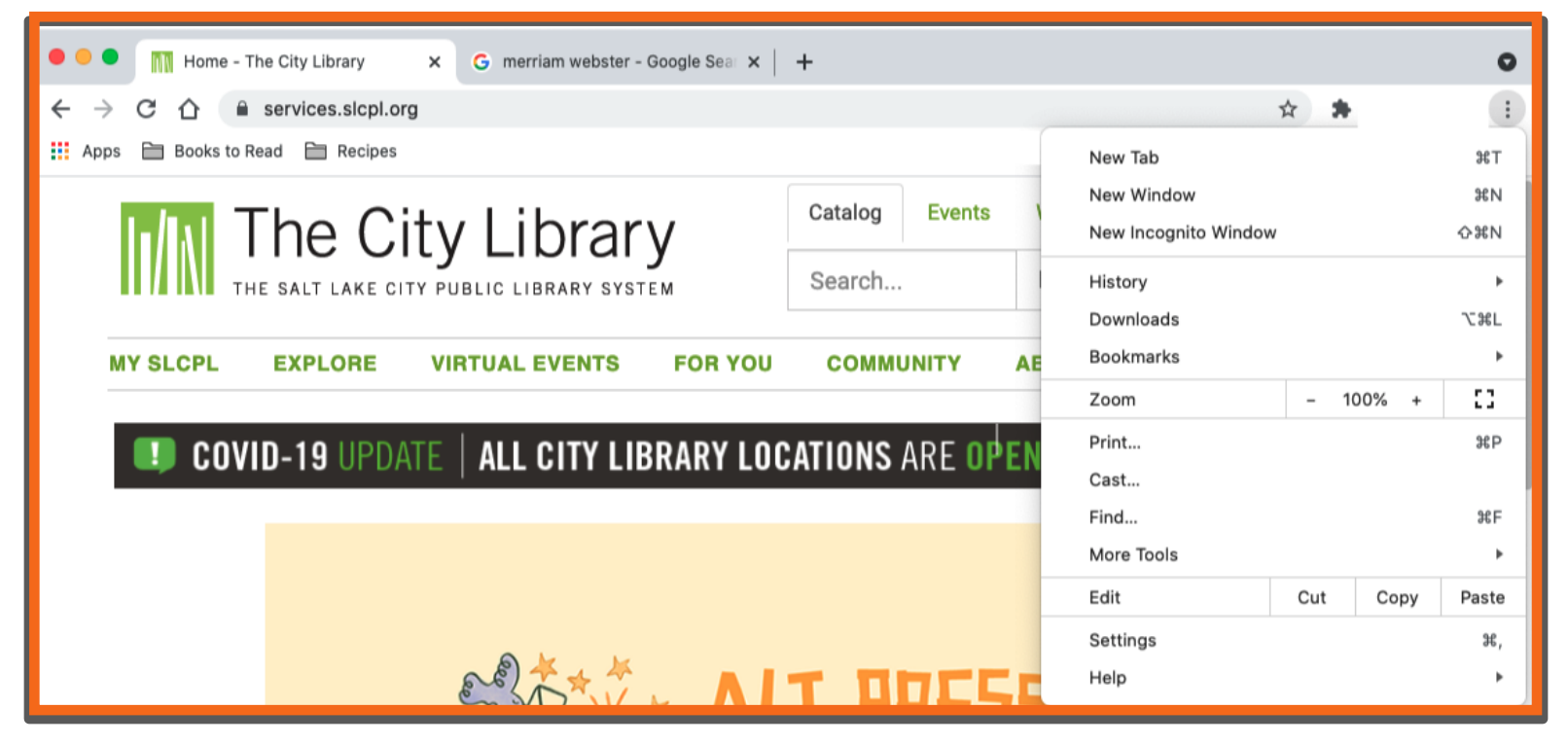

• **Pestañas:** Se utilizan para abrir una página web sin cerrar la actual de manera que pueda navegar hacia adelante y hacia atrás entre ellas. Para abrir una nueva pestaña, haga clic en el signo "+".

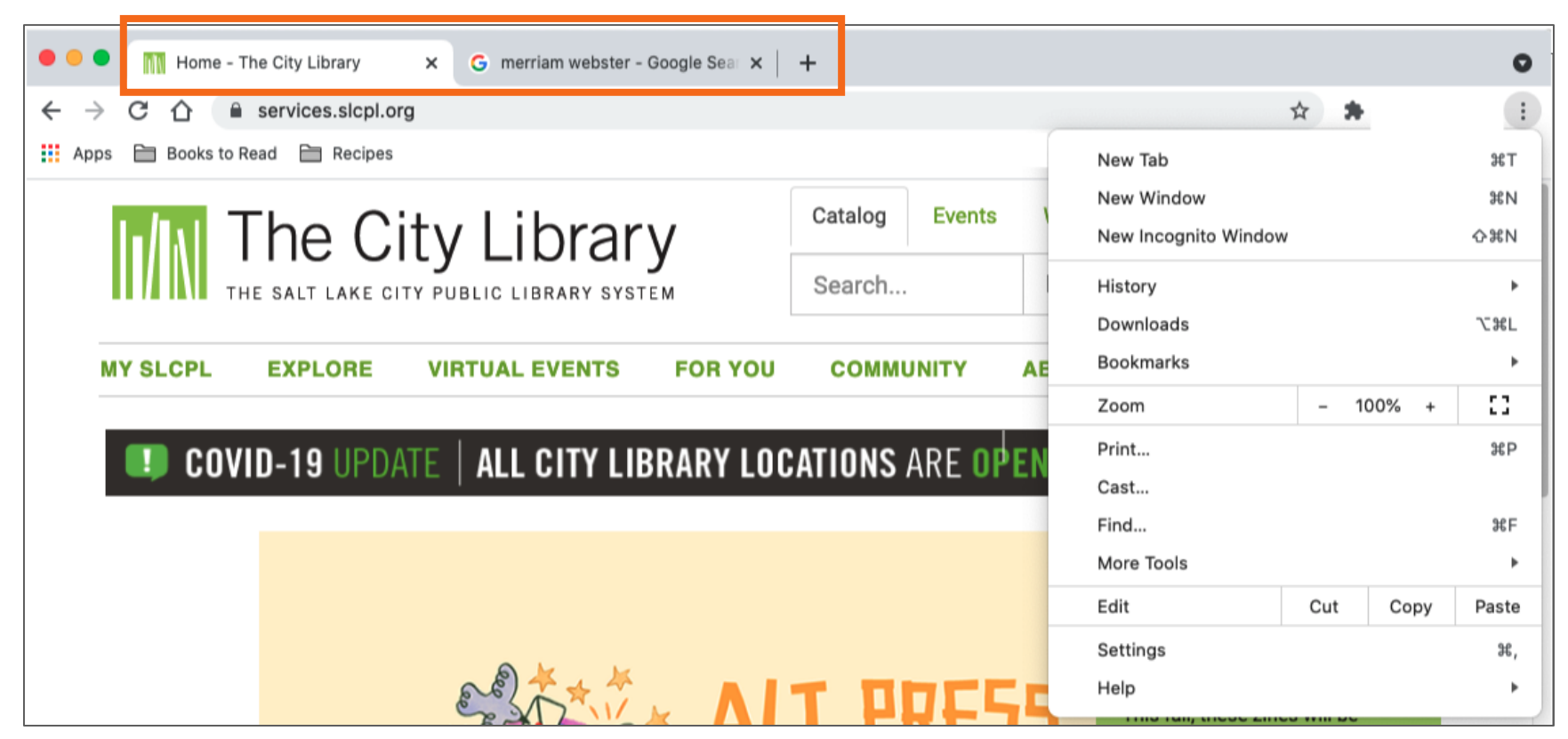

- **Atrás:** Se utiliza para volver a la pantalla anterior en el explorador web.
- **Adelante:** Se utiliza para volver a la pantalla que apareció antes de presionar el botón Atrás en el explorador web.

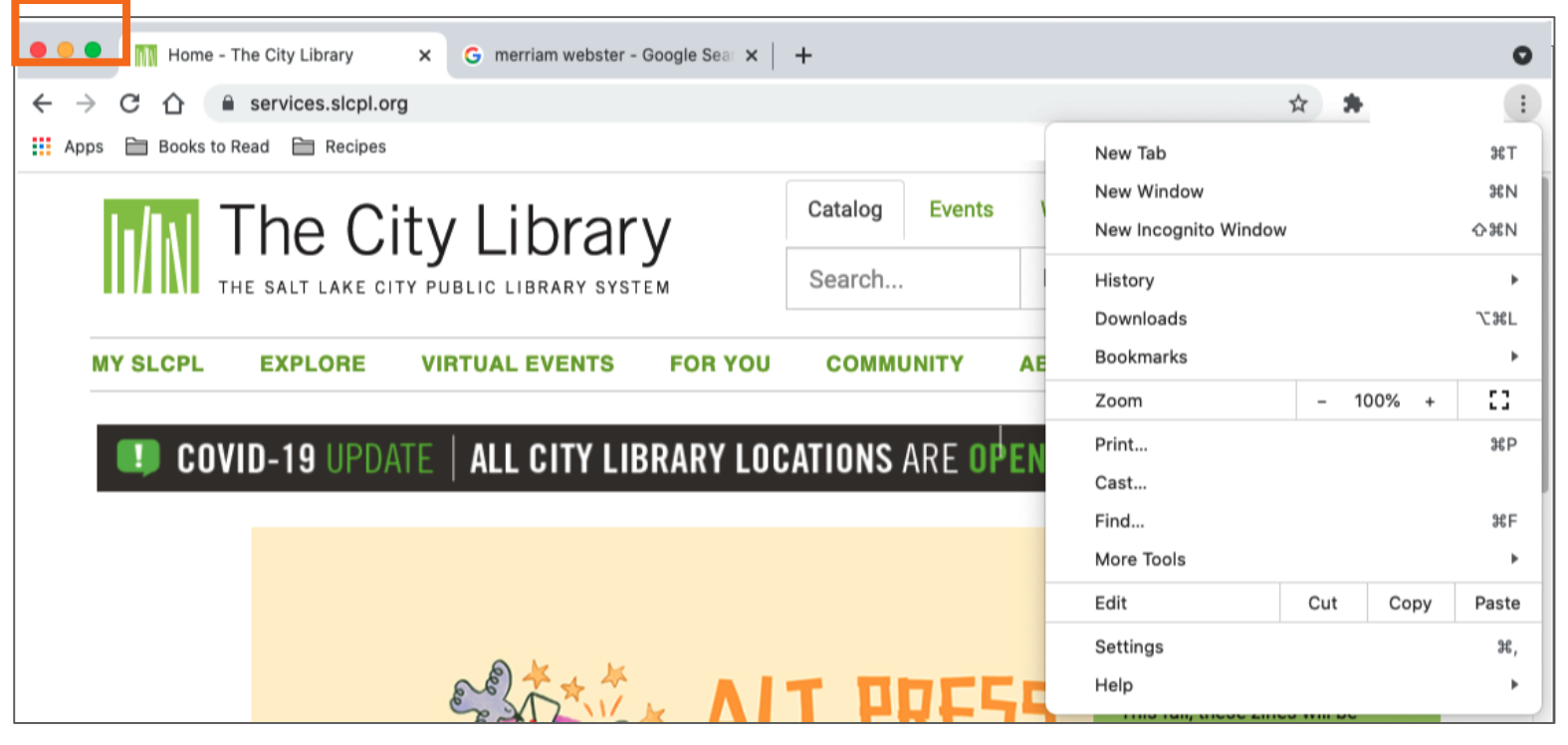

• **Detener:** Se utiliza para detener la carga de una página web cuando esta tarda demasiado o cuando usted se da cuenta de que seleccionó la página web incorrecta.

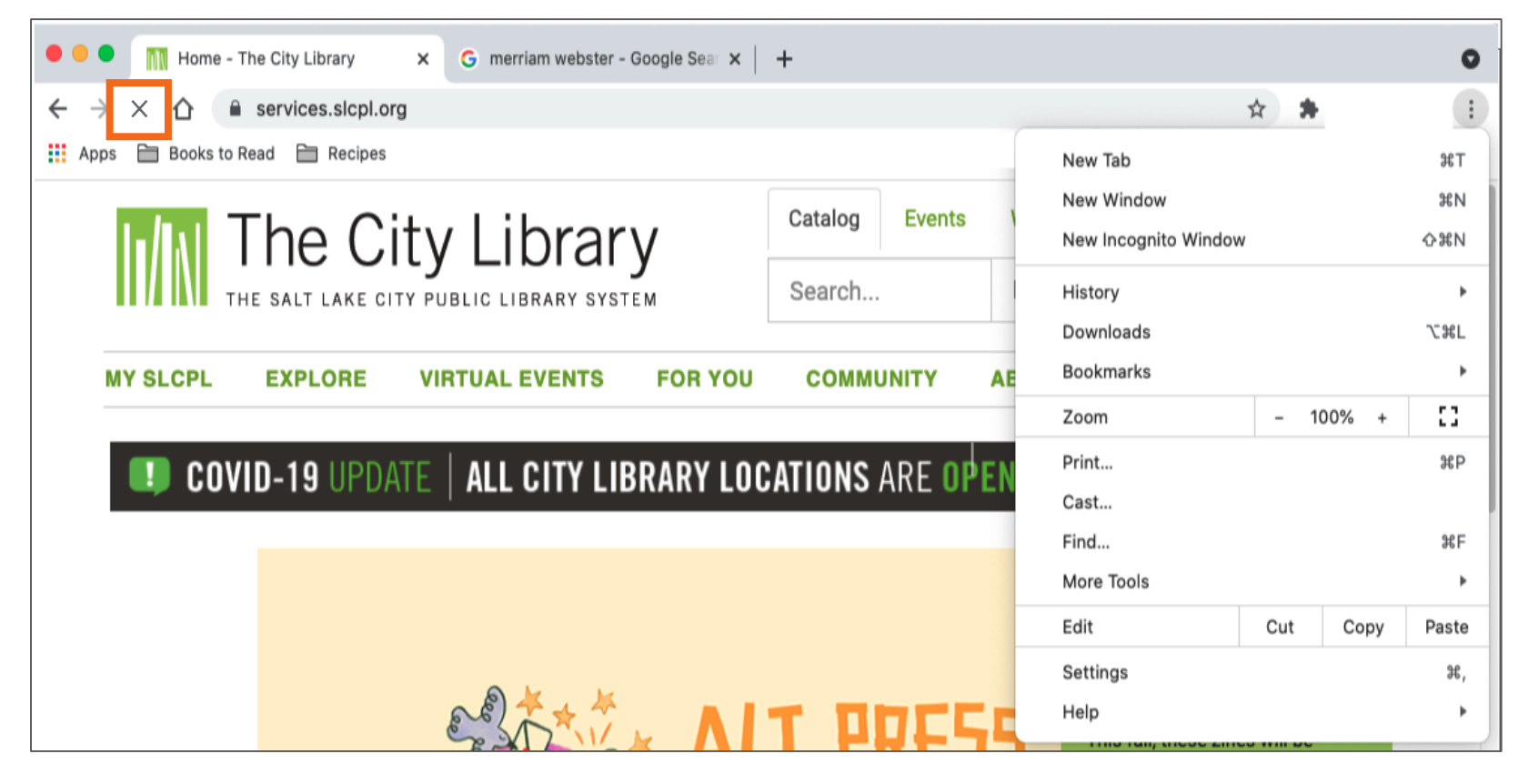

• **Recargar** o **Actualizar:** Se utiliza para volver a cargar la página web y garantizar que el contenido de la página web esté actualizado.

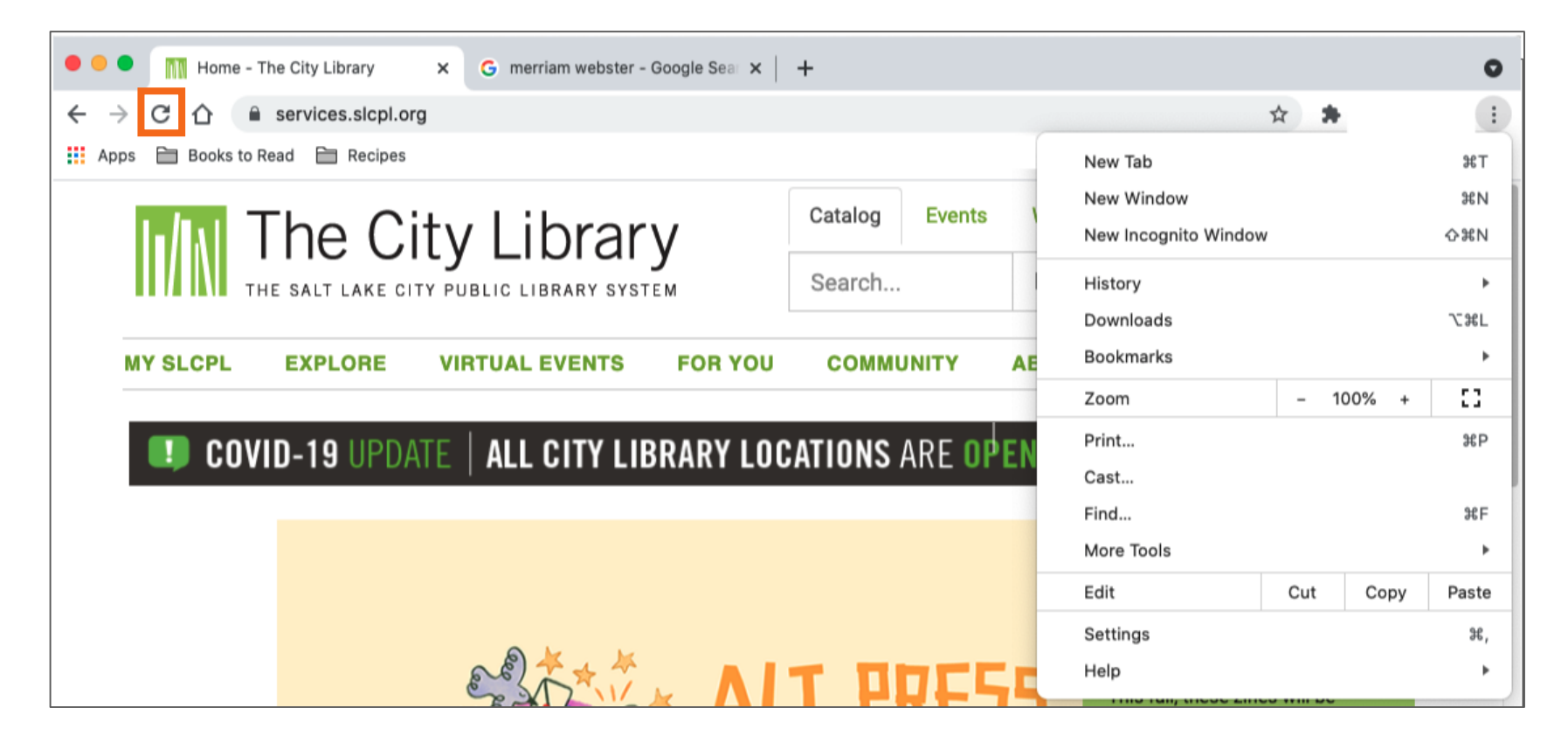

• **Inicio:** Se utiliza para volver a la página de inicio del explorador web. Usted puede seleccionar la página web que desea establecer como su Página de inicio en la configuración del explorador web.

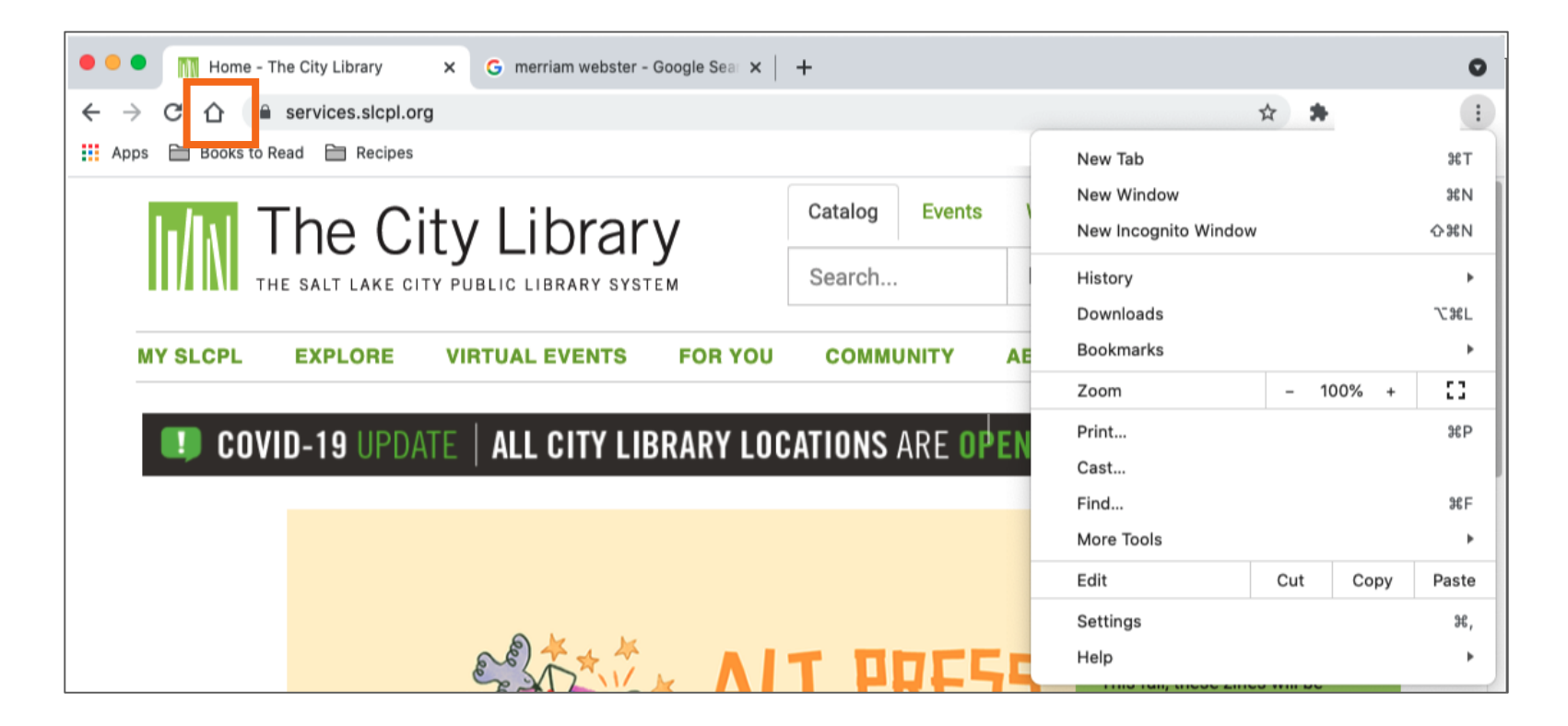

• **Marcadores** o **Favoritos:** Se utilizan para guardar las páginas web favoritas o visitadas con frecuencia para que sean más fáciles de encontrar más adelante.

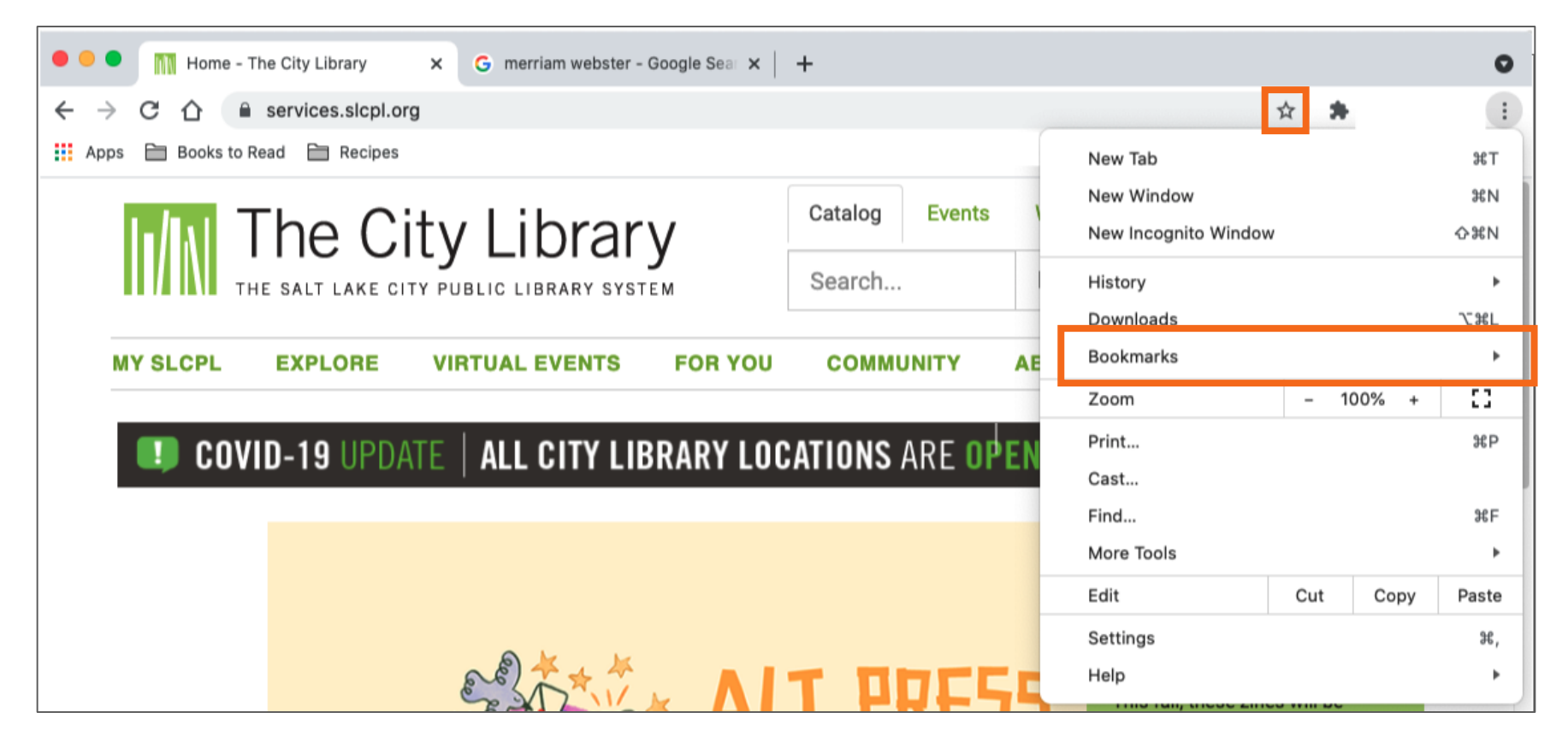

# **Actividad 1**

**ACTIVIDAD 1: Uso de un explorador web** Utilice un explorador web o siga al instructor para completar las siguientes tareas.

Utilice la barra de dirección para ir a [www.google.com](http://www.google.com/) y busque *cachorritos.*

- 1. Haga clic en el botón Atrás. ¿Qué página web se muestra?
- 2. Haga clic en el botón Adelante. ¿Qué página web se muestra?
- 3. Haga clic en la página principal. ¿Qué página web se muestra?
- 4. ¿En qué icono del explorador web haría clic para marcar esta página?

## • **Apertura de un motor de búsqueda**

- Abrir un explorador web
	- Acceso directo en el escritorio
	- Barra de menús

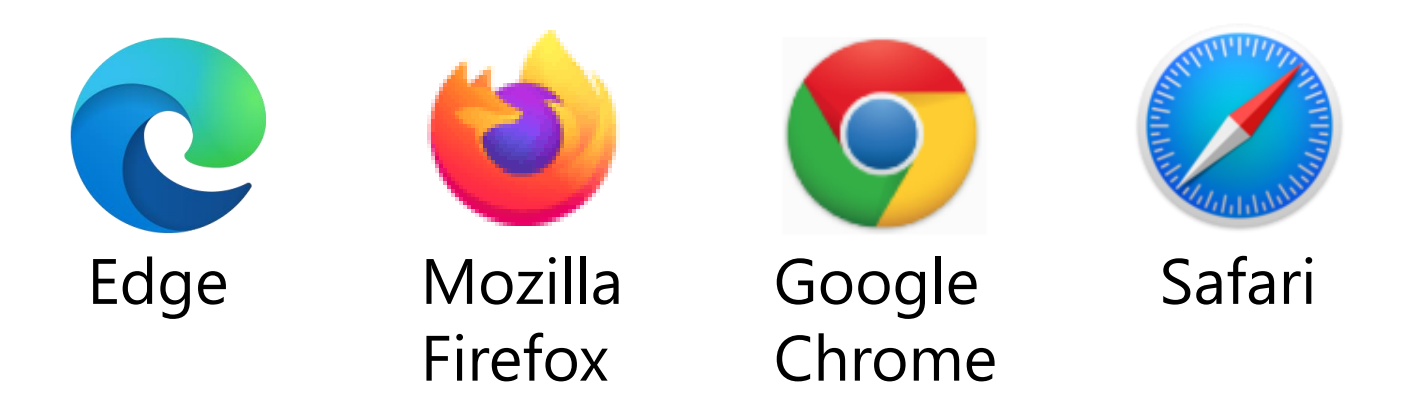

• **Realizar una búsqueda en Internet:** Utilice este cuadro de búsqueda para escribir sus términos de búsqueda.

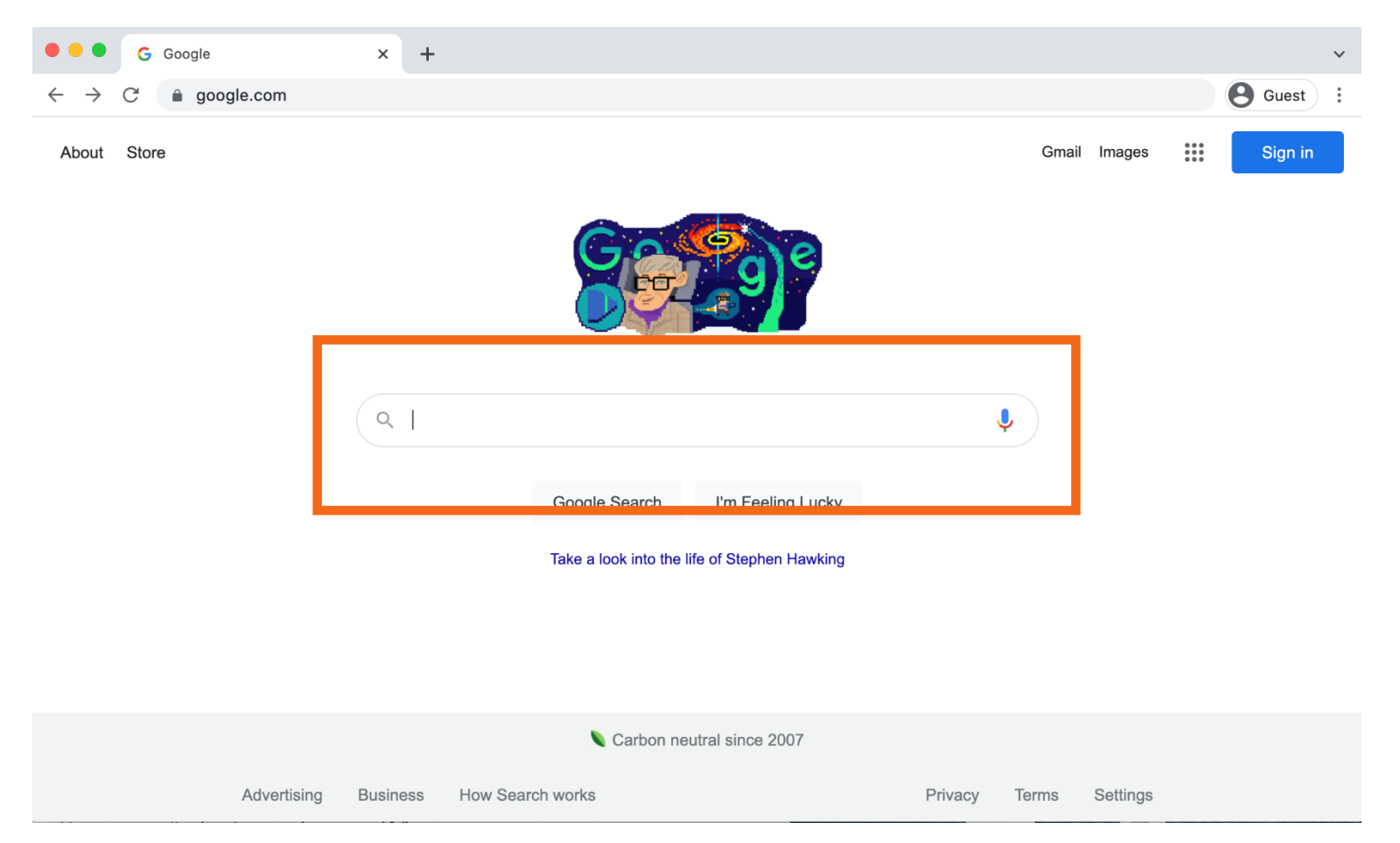

• **Recomendaciones de búsqueda:** Cuando comience a escribir los términos de su búsqueda, el motor de búsqueda le recomendará términos de búsqueda relevantes.

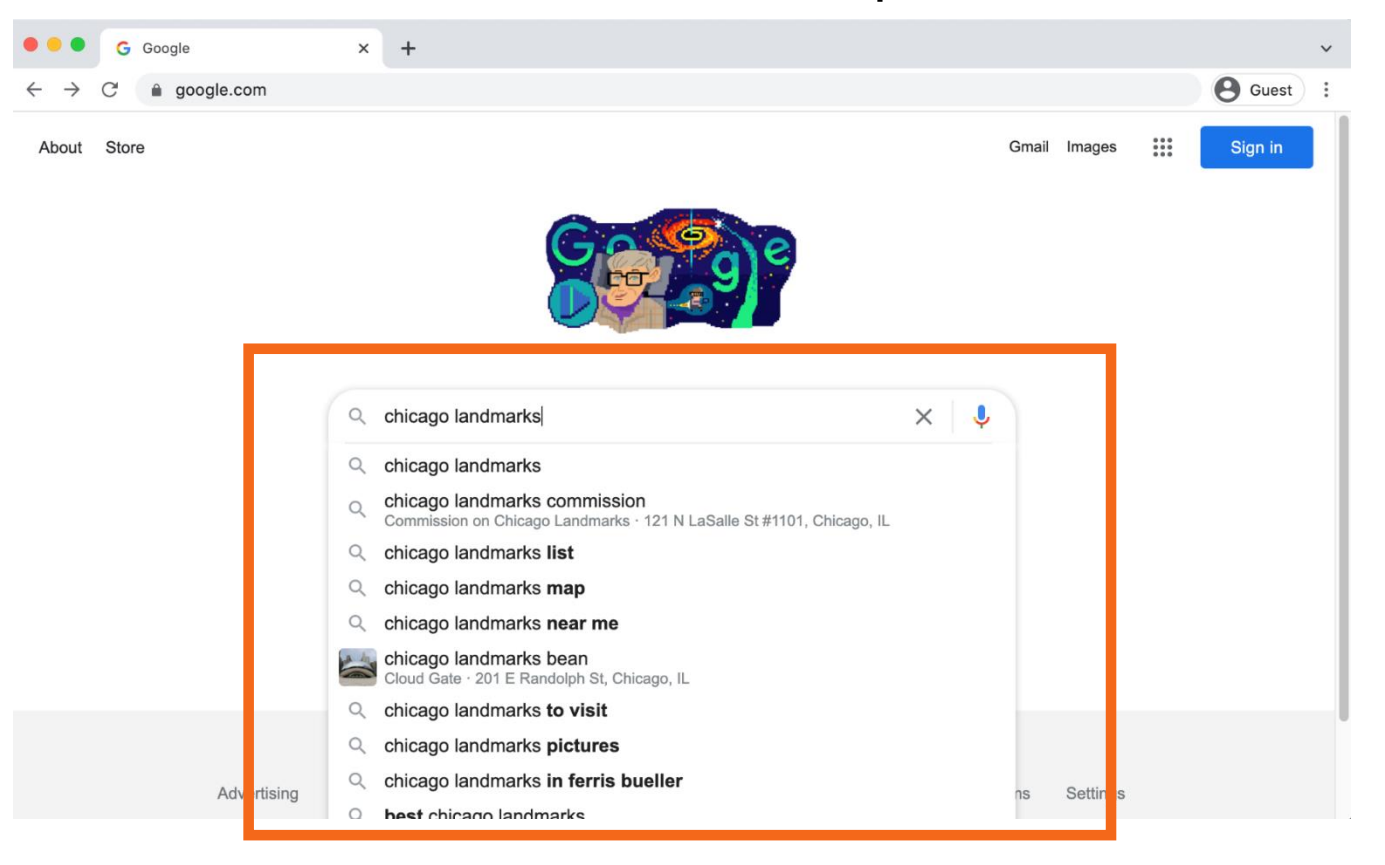

### • **Término de búsqueda**

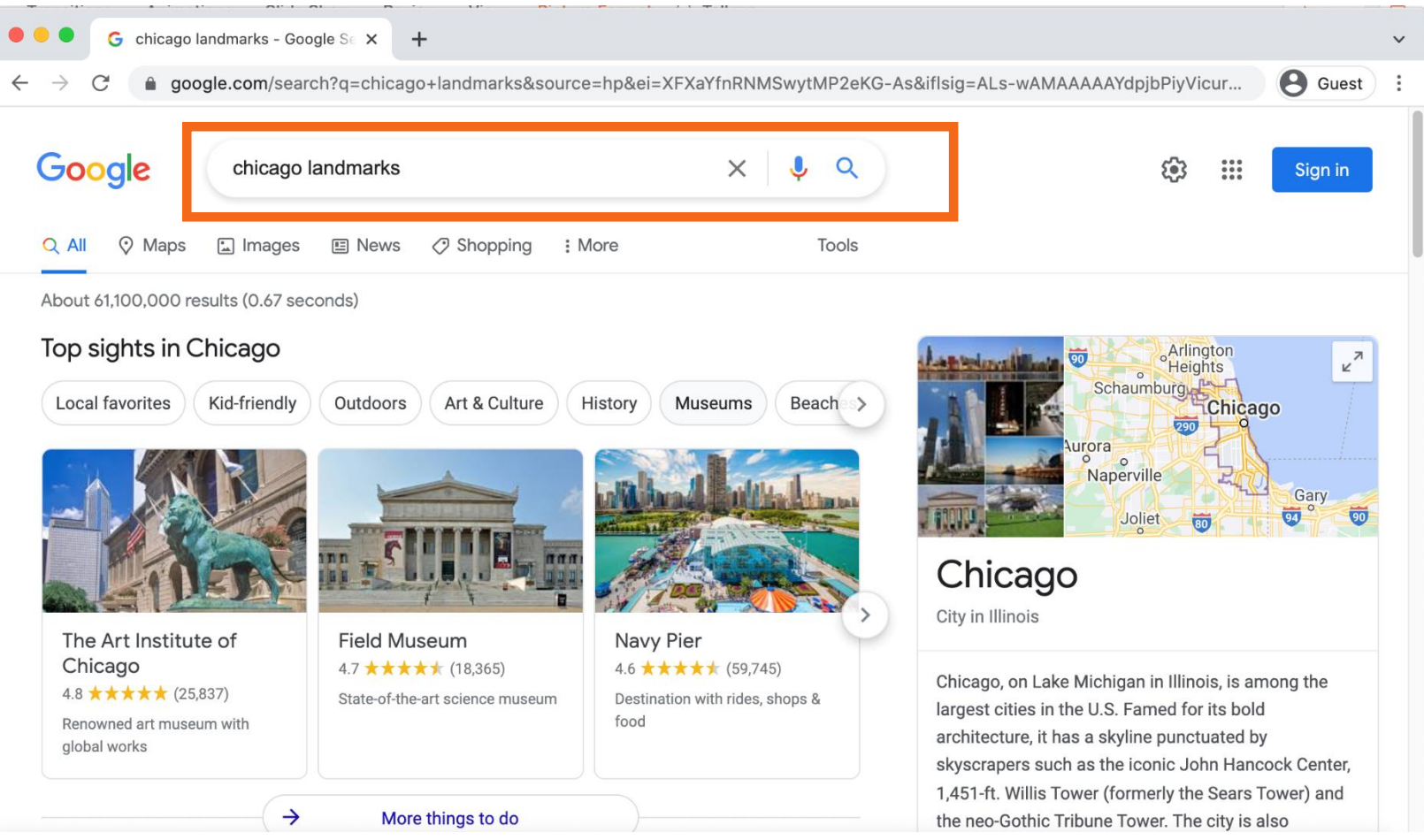

• **Resultados de la búsqueda:** Una lista de los elementos que coinciden con los términos de la búsqueda.

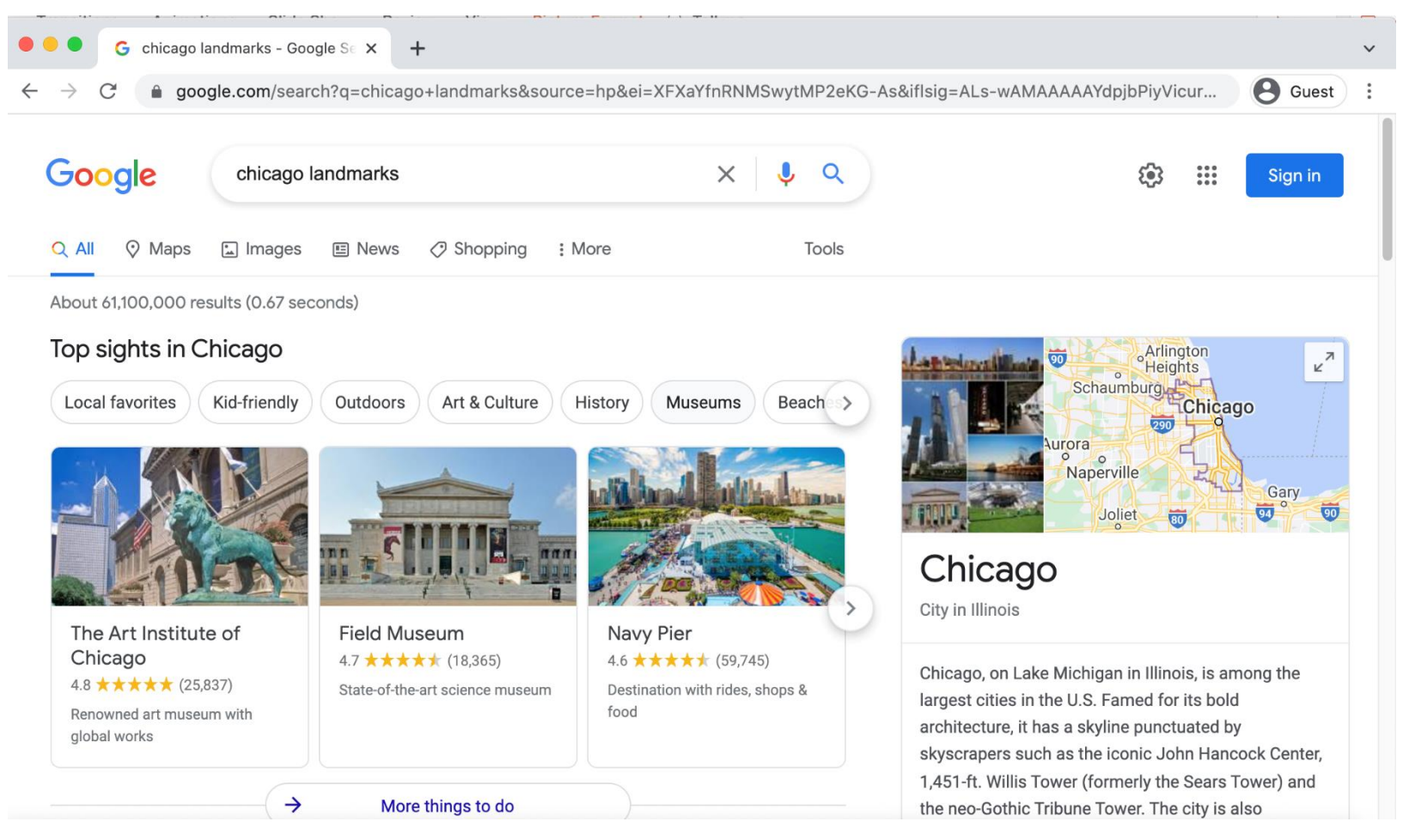

• **Hipervínculo (también conocido como enlace):** Es un elemento de la página web que, cuando se hace clic sobre este, le lleva a otro documento en Internet.

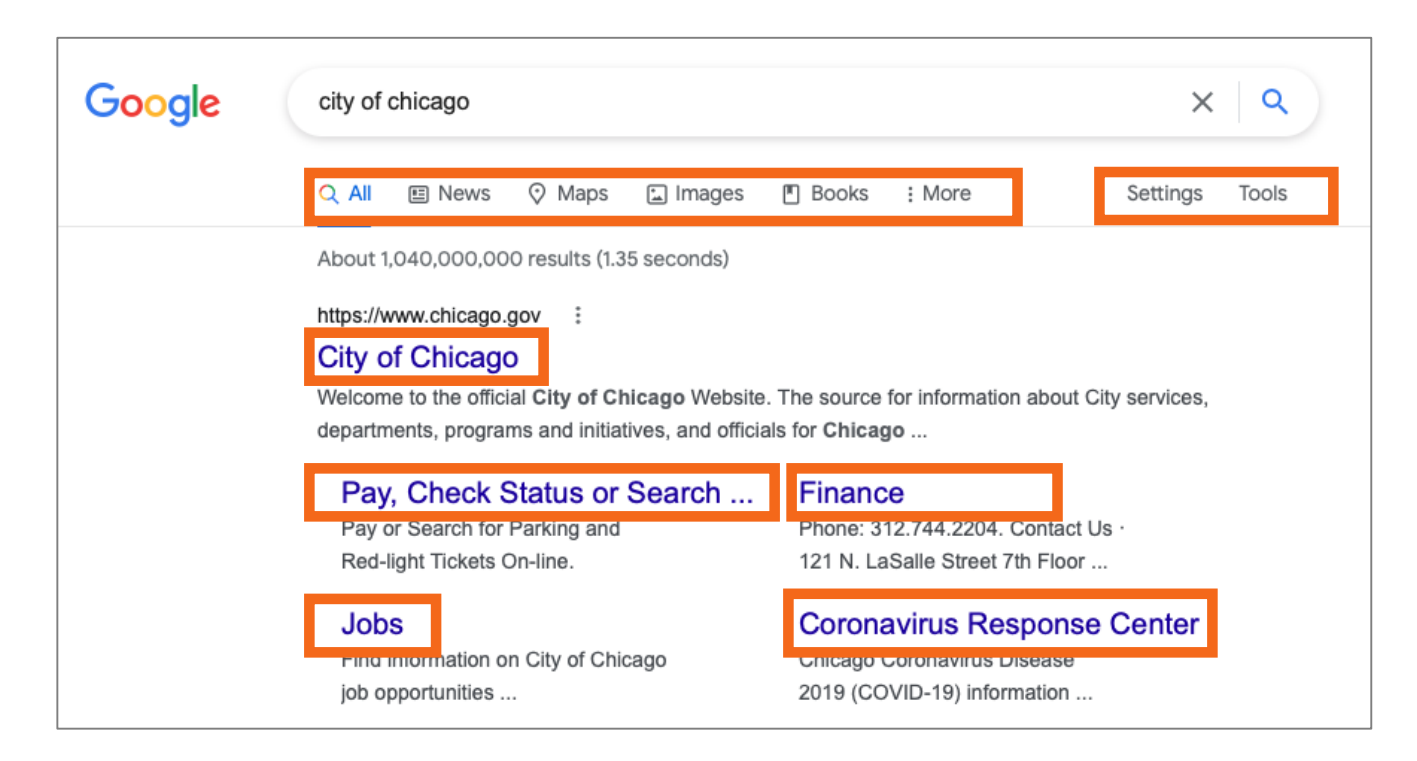

and districts. Landmarks Architects Learn about some of the more ...

• **Continuación de resultados de la búsqueda** . . .

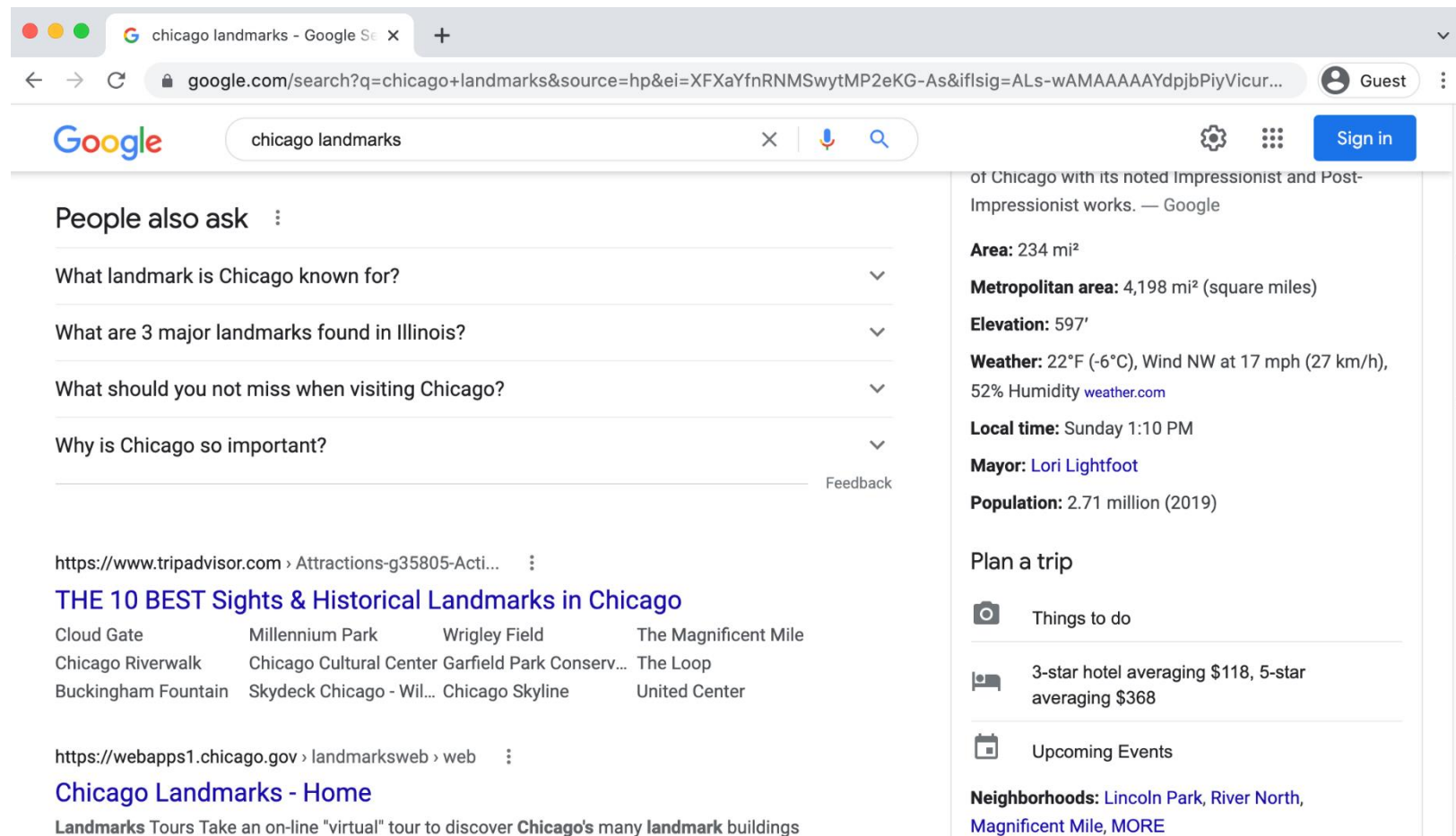

22

# **Motor de búsqueda**

• **Búsquedas relacionadas** o **Intentar también:** El motor de búsqueda recomienda búsquedas similares que tal vez quiera intentar. Para ejecutar la búsqueda, haga clic en el término de búsqueda.

23

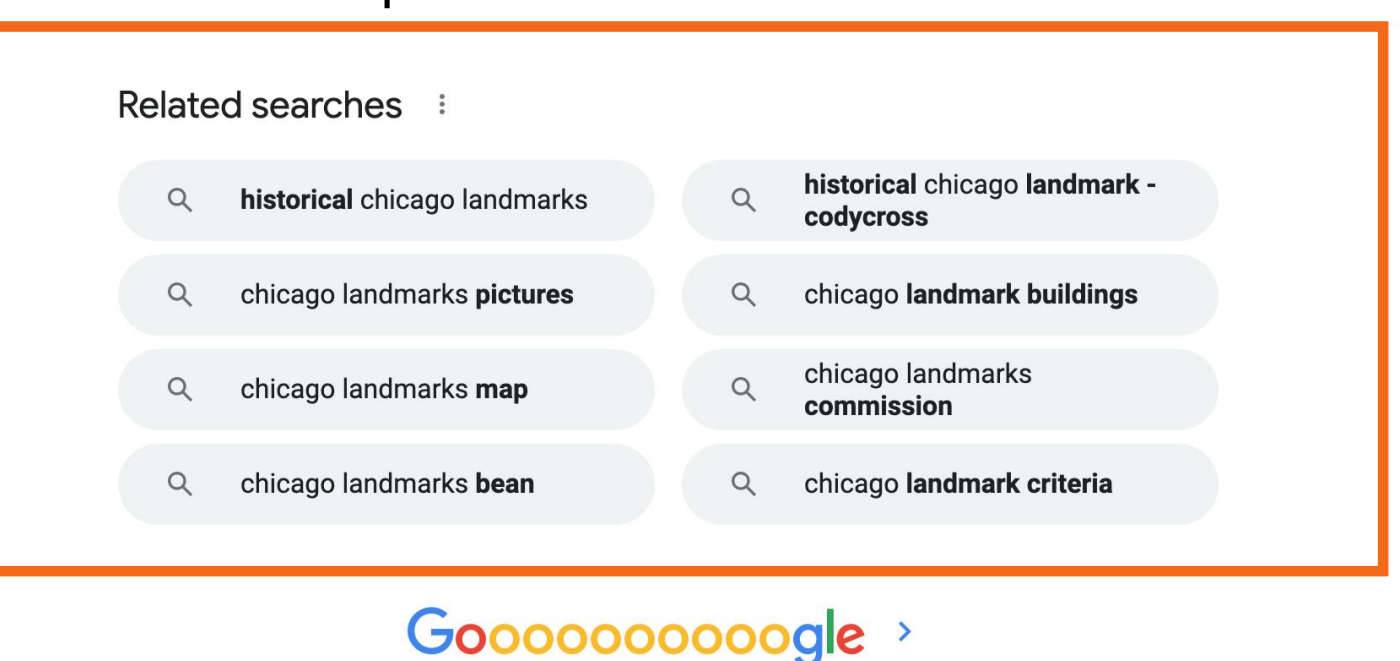

**Next** 

1 2 3 4 5 6 7 8 9 10

• **Resultados adicionales:** Estos enlaces muestran otras páginas web relacionadas con su búsqueda. Si hace clic en "Next" (Siguiente) o en la flecha derecha, pasará a la siguiente página de resultados. Puede ir a una página específica de resultados haciendo clic en el número de página.

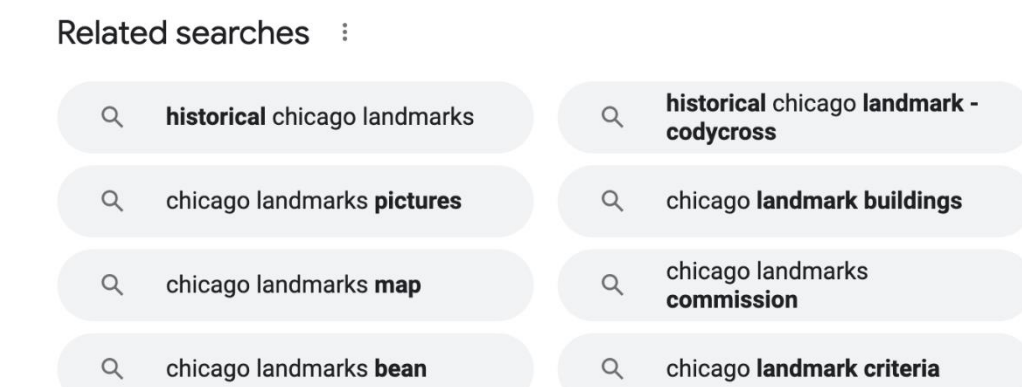

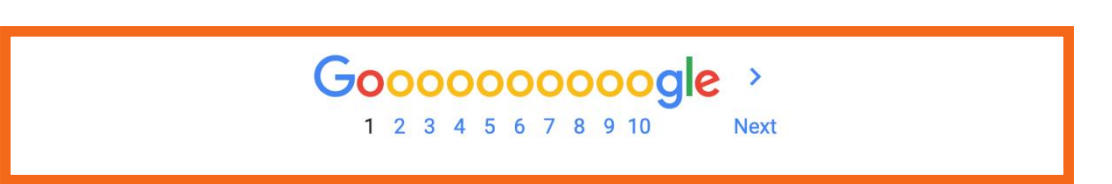

# **Motor de búsqueda**

### • **Anuncios en los resultados de búsqueda:** Los motores de búsqueda a veces muestran anuncios relacionados con el resultado de la búsqueda.

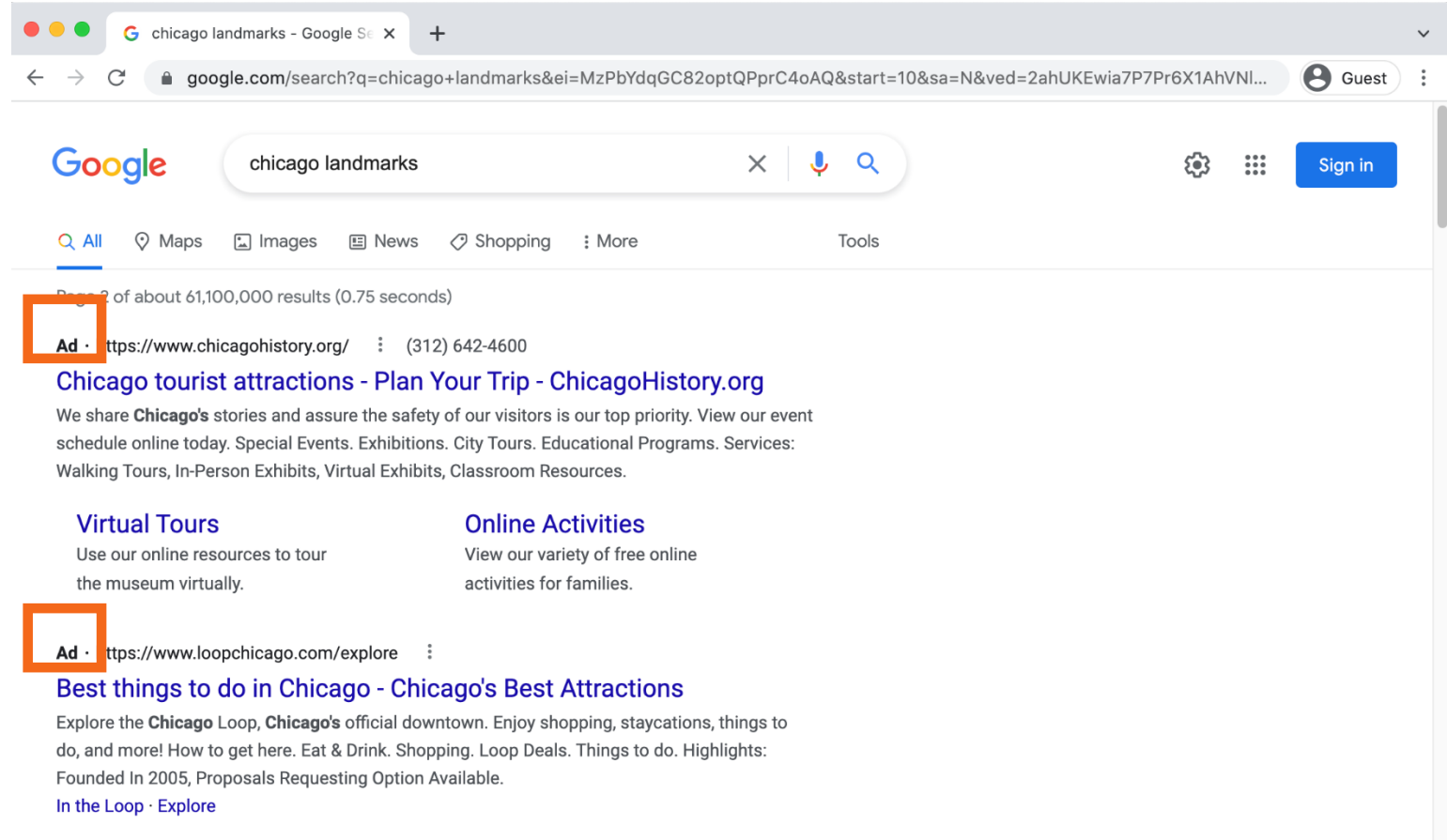

### • **Buscar por tipo de formato**

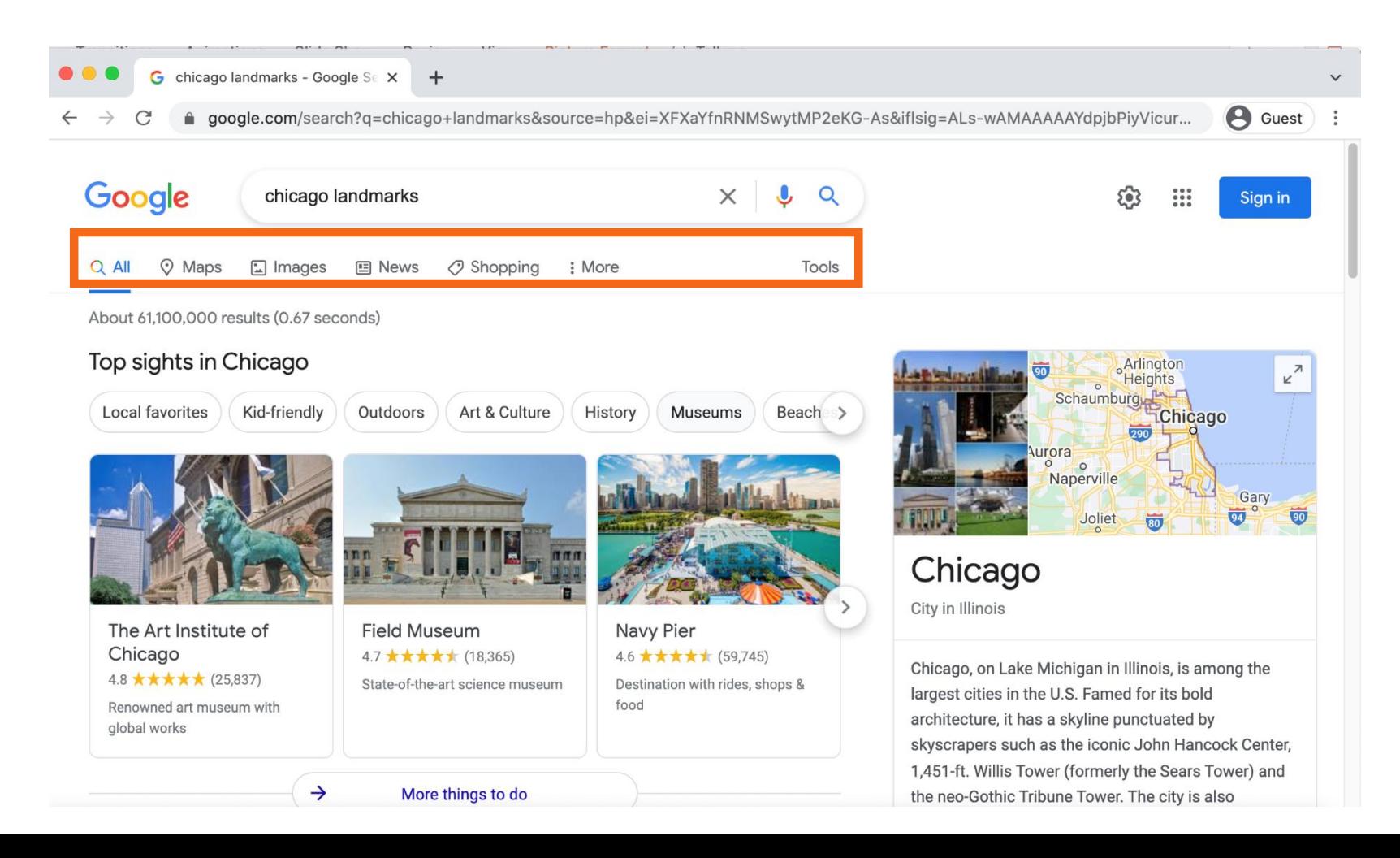

### • **Ejemplo de búsqueda por tipo de formato**

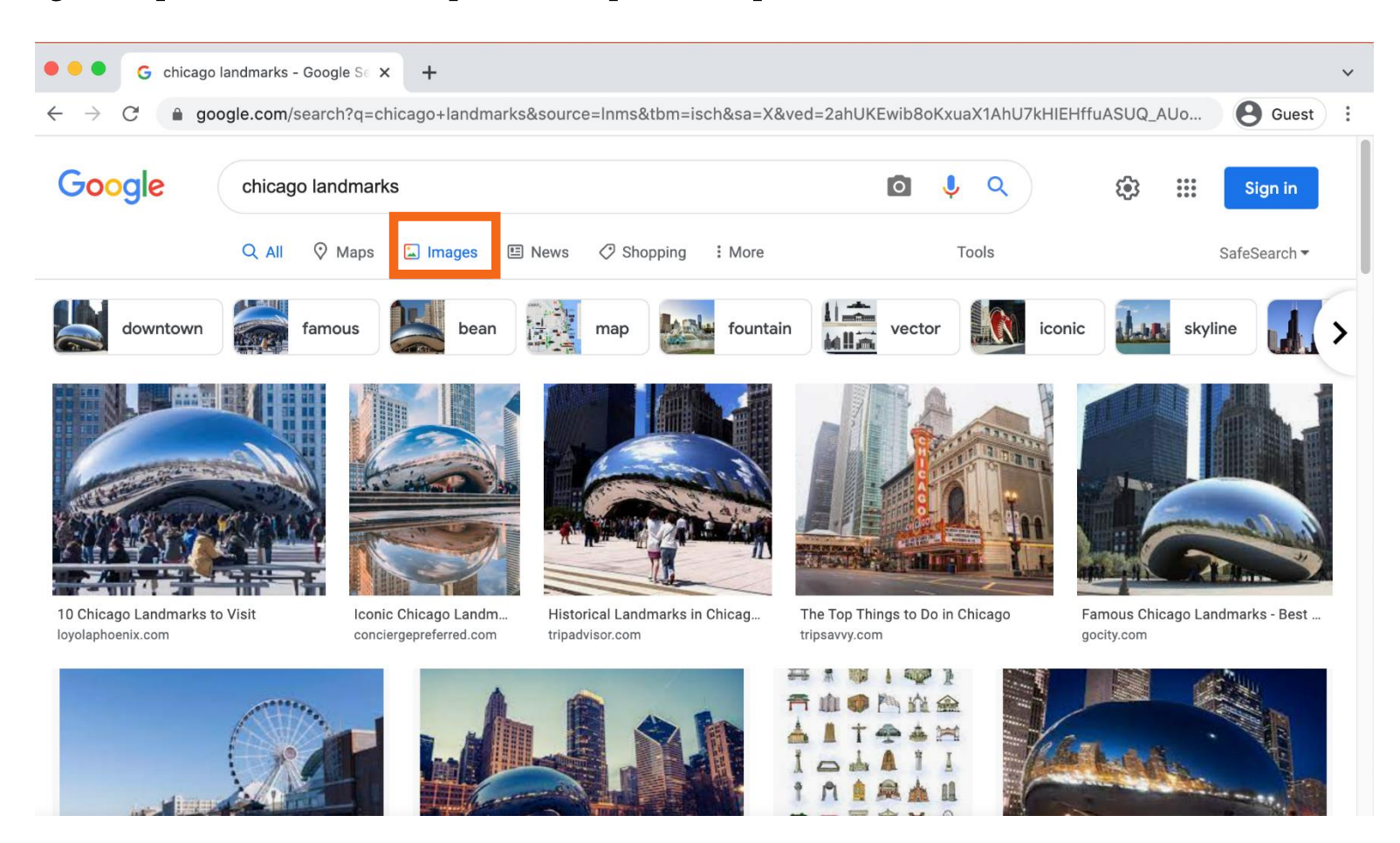

### • **Ejemplo de búsqueda por tipo de formato (continuación)**

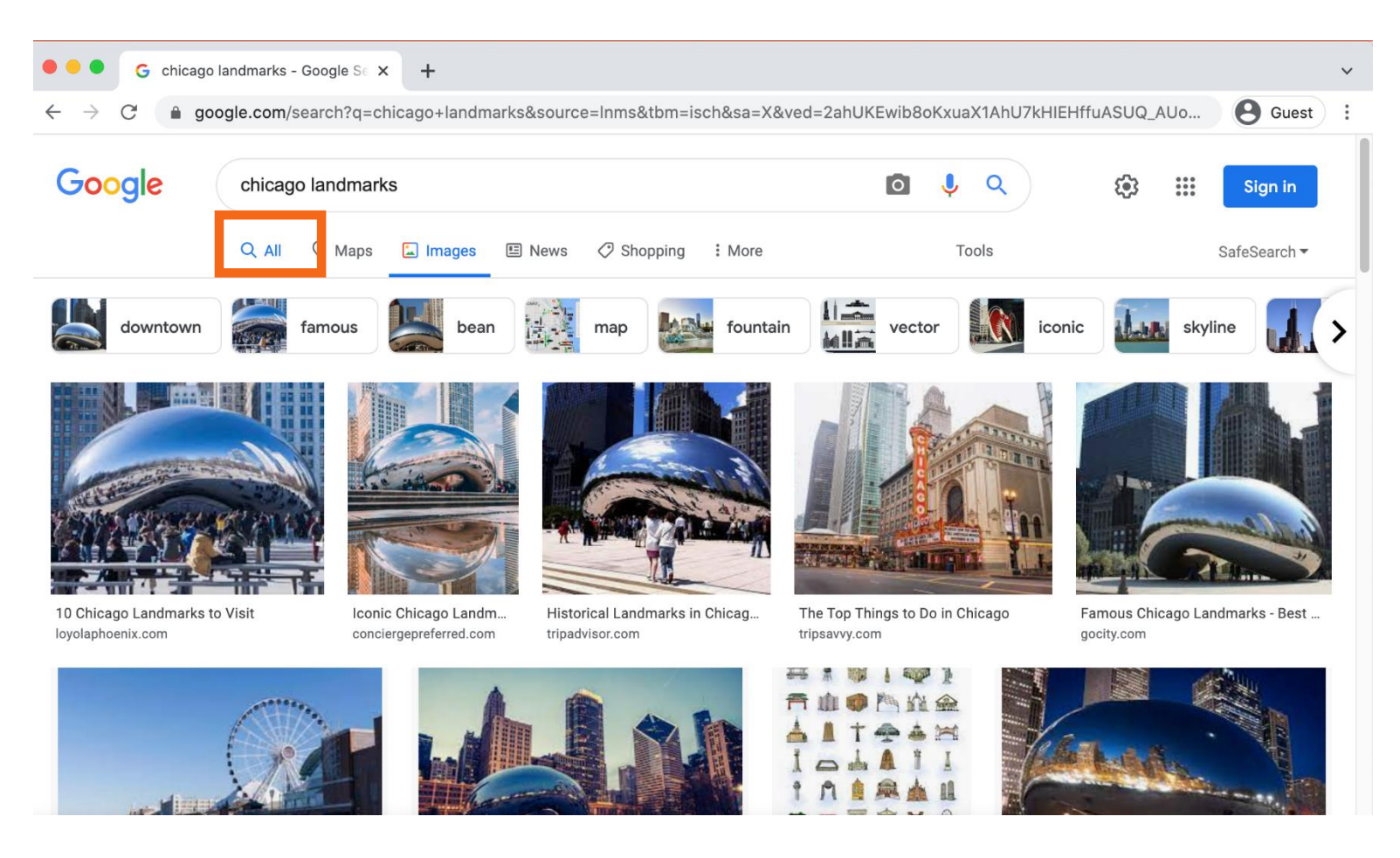

28

# **Actividad 2**

### ¿Puede identificar dónde ingresa sus términos de búsqueda cuando busca en Google?

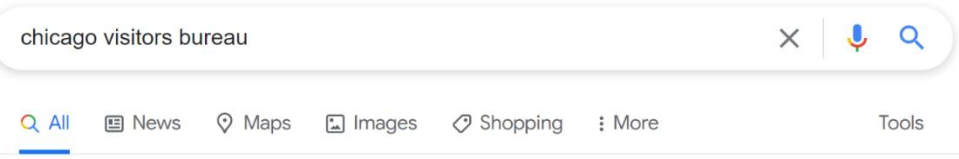

About 12,900,000 results (1.07 seconds)

Ad · http://www.loopchicago.com/ v

#### Your Official Guide Downtown - Explore Chicago in a new way

What do you want to do today? Explore, get local tips, Loop events, do business, or more! Start exploring everything the Loop has to offer. There's something for everyone! Shopping. How to ge here. Where to stay. Things to do. Loop Deals. Eat & Drink.

In the Loop Take a look at stories from locals. Discover the best things to do.

#### Join

Sign up to be a member today. Learn how we can help your business

https://www.choosechicago.com :

#### Chicago Things to Do, Events, Restaurants, Hotels & Vacation ...

Explore the official tourism website for Chicago. Find quides to attractions, events, restaurants, hotels, getting around and other vacation planning help.

#### Contact us

Visit us at one of our office locations, or call or email us ...

#### Request visitors quide

Fill out a form to order your copy of the Chicago Visitors Guide for ...

#### Find visitor information center

Looking for Visitor Information Centers in or around Chicago ...

#### **First-time visit**

First time visiting Chicago? Learn about all the must-see city ...

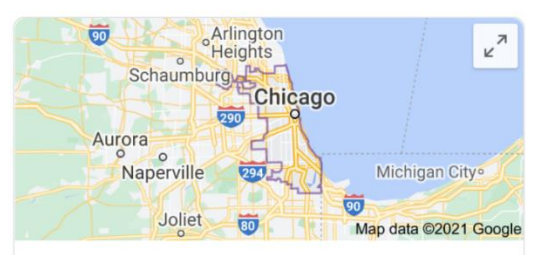

### Chicago

City in Illinois

Chicago, on Lake Michigan in Illinois, is among the largest cities in the U.S. Famed for its bold architecture, it has a skyline punctuated by skyscrapers such as the iconic John Hancock Center, 1,451-ft. Willis Tower (formerly the Sears Tower) and the neo-Gothic Tribune Tower. The city is also renowned for its museums, including the Art Institute of Chicago with its noted Impressionist and Post-Impressionist works. - Google

### ¿Puede identificar dónde aparece el anuncio?

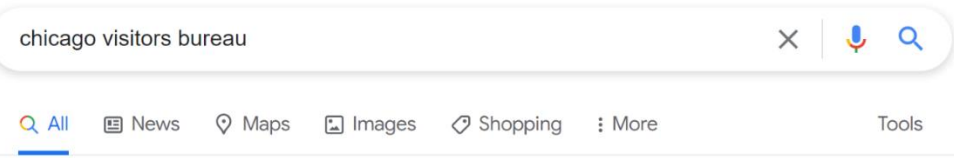

About 12,900,000 results (1.07 seconds)

Ad · http://www.loopchicago.com/ \*

#### Your Official Guide Downtown - Explore Chicago in a new way

What do you want to do today? Explore, get local tips, Loop events, do business, or more! Start exploring everything the Loop has to offer. There's something for everyone! Shopping. How to ge here. Where to stay. Things to do. Loop Deals. Eat & Drink.

In the Loop Take a look at stories from locals. Discover the best things to do.

#### Join

Sign up to be a member today. Learn how we can help your business

https://www.choosechicago.com :

#### Chicago Things to Do, Events, Restaurants, Hotels & Vacation ...

Explore the official tourism website for Chicago. Find quides to attractions, events, restaurants, hotels, getting around and other vacation planning help.

#### Contact us

Visit us at one of our office locations, or call or email us ...

#### Request visitors quide

Fill out a form to order your copy of the Chicago Visitors Guide for ...

#### Find visitor information center

Looking for Visitor Information Centers in or around Chicago ...

#### **First-time visit**

First time visiting Chicago? Learn about all the must-see city ...

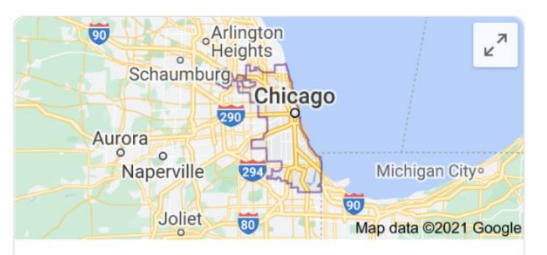

### Chicago

City in Illinois

Chicago, on Lake Michigan in Illinois, is among the largest cities in the U.S. Famed for its bold architecture, it has a skyline punctuated by skyscrapers such as the iconic John Hancock Center, 1,451-ft. Willis Tower (formerly the Sears Tower) and the neo-Gothic Tribune Tower. The city is also renowned for its museums, including the Art Institute of Chicago with its noted Impressionist and Post-Impressionist works. - Google

### Hay dos formas de acceder a un mapa. ¿Cuáles son?

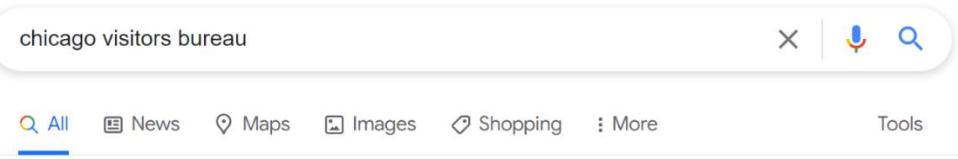

About 12,900,000 results (1.07 seconds)

Ad · http://www.loopchicago.com/ \*

#### Your Official Guide Downtown - Explore Chicago in a new way

What do you want to do today? Explore, get local tips, Loop events, do business, or more! Start exploring everything the Loop has to offer. There's something for everyone! Shopping. How to ge here. Where to stay. Things to do. Loop Deals. Eat & Drink.

In the Loop Take a look at stories from locals. Discover the best things to do.

#### Join

Sign up to be a member today. Learn how we can help your business

#### https://www.choosechicago.com :

#### Chicago Things to Do, Events, Restaurants, Hotels & Vacation ...

Explore the official tourism website for Chicago. Find quides to attractions, events, restaurants, hotels, getting around and other vacation planning help.

#### Contact us

Visit us at one of our office locations, or call or email us ...

#### Request visitors quide

Fill out a form to order your copy of the Chicago Visitors Guide for ...

#### Find visitor information center

Looking for Visitor Information Centers in or around Chicago ...

#### **First-time visit**

First time visiting Chicago? Learn about all the must-see city ...

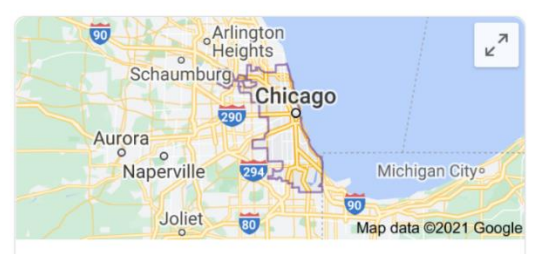

### Chicago

City in Illinois

Chicago, on Lake Michigan in Illinois, is among the largest cities in the U.S. Famed for its bold architecture, it has a skyline punctuated by skyscrapers such as the iconic John Hancock Center, 1,451-ft. Willis Tower (formerly the Sears Tower) and the neo-Gothic Tribune Tower. The city is also renowned for its museums, including the Art Institute of Chicago with its noted Impressionist and Post-Impressionist works. - Google

### ¿Qué enlace le llevará a los resultados de las imágenes?

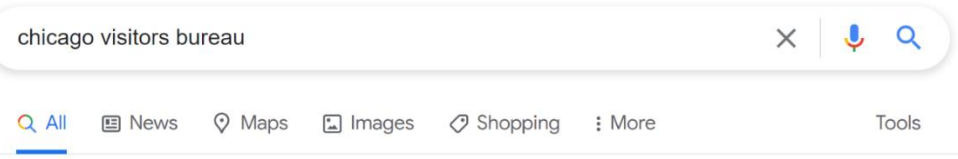

About 12,900,000 results (1.07 seconds)

Ad · http://www.loopchicago.com/ \*

#### Your Official Guide Downtown - Explore Chicago in a new way

What do you want to do today? Explore, get local tips, Loop events, do business, or more! Start exploring everything the Loop has to offer. There's something for everyone! Shopping. How to ge here. Where to stay. Things to do. Loop Deals. Eat & Drink.

In the Loop Take a look at stories from locals. Discover the best things to do.

#### Join

Sign up to be a member today. Learn how we can help your business

#### https://www.choosechicago.com :

#### Chicago Things to Do, Events, Restaurants, Hotels & Vacation ...

Explore the official tourism website for Chicago. Find quides to attractions, events, restaurants, hotels, getting around and other vacation planning help.

#### Contact us

Visit us at one of our office locations, or call or email us ...

#### Request visitors quide

Fill out a form to order your copy of the Chicago Visitors Guide for ...

#### Find visitor information center

Looking for Visitor Information Centers in or around Chicago ...

#### **First-time visit**

First time visiting Chicago? Learn about all the must-see city ...

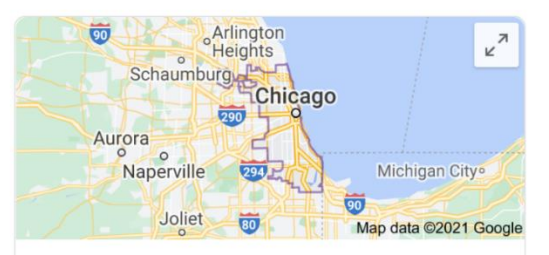

### Chicago

City in Illinois

Chicago, on Lake Michigan in Illinois, is among the largest cities in the U.S. Famed for its bold architecture, it has a skyline punctuated by skyscrapers such as the iconic John Hancock Center, 1,451-ft. Willis Tower (formerly the Sears Tower) and the neo-Gothic Tribune Tower. The city is also renowned for its museums, including the Art Institute of Chicago with its noted Impressionist and Post-Impressionist works. - Google

# **Consejos y trucos para la búsqueda**

▫ Utilice comillas para buscar una frase exacta. Ejemplo: "Feria del Estado de Illinois"

▫ **Y** reduce los resultados de la búsqueda. Encuentra páginas web que contienen todos los términos de búsqueda.

Ejemplo: Chicago **Y** eventos

- **O** amplía su búsqueda. Busca páginas web que contengan cualquiera de las dos palabras. Ejemplo: colegio **O** universidad
- Puede excluir términos de los resultados de la búsqueda utilizando el símbolo menos (-). Ejemplo: cardenales -béisbol

**SUGERENCIAS RÁPIDAS** 

# **Consejos y trucos para la búsqueda**

- Revise la lista de resultados de la búsqueda antes de hacer clic en un enlace.
- Verifique varias páginas antes de usar una nueva búsqueda por palabra clave.
- Utilice "Intentar también" o "Búsquedas relacionadas con".
- Si no puede encontrar una página web, intente utilizar la función de búsqueda recomendada disponible en la mayoría de las páginas de resultados de búsqueda.

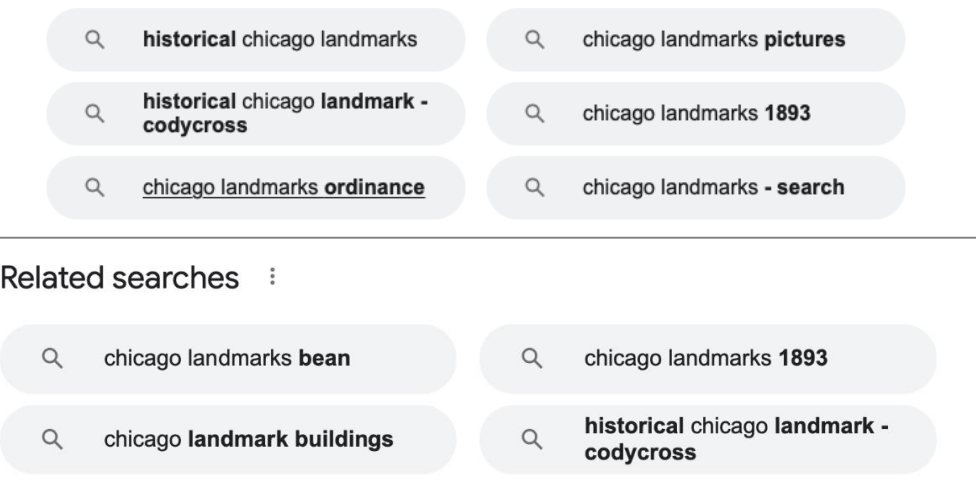

**SUGERENCIAS RÁPIDAS** 

# **Actividad 3**

• **Sitio web:** Una colección de páginas web que brindan información sobre una compañía, grupo, organización o persona en particular (como la biblioteca pública de Salt Lake City).

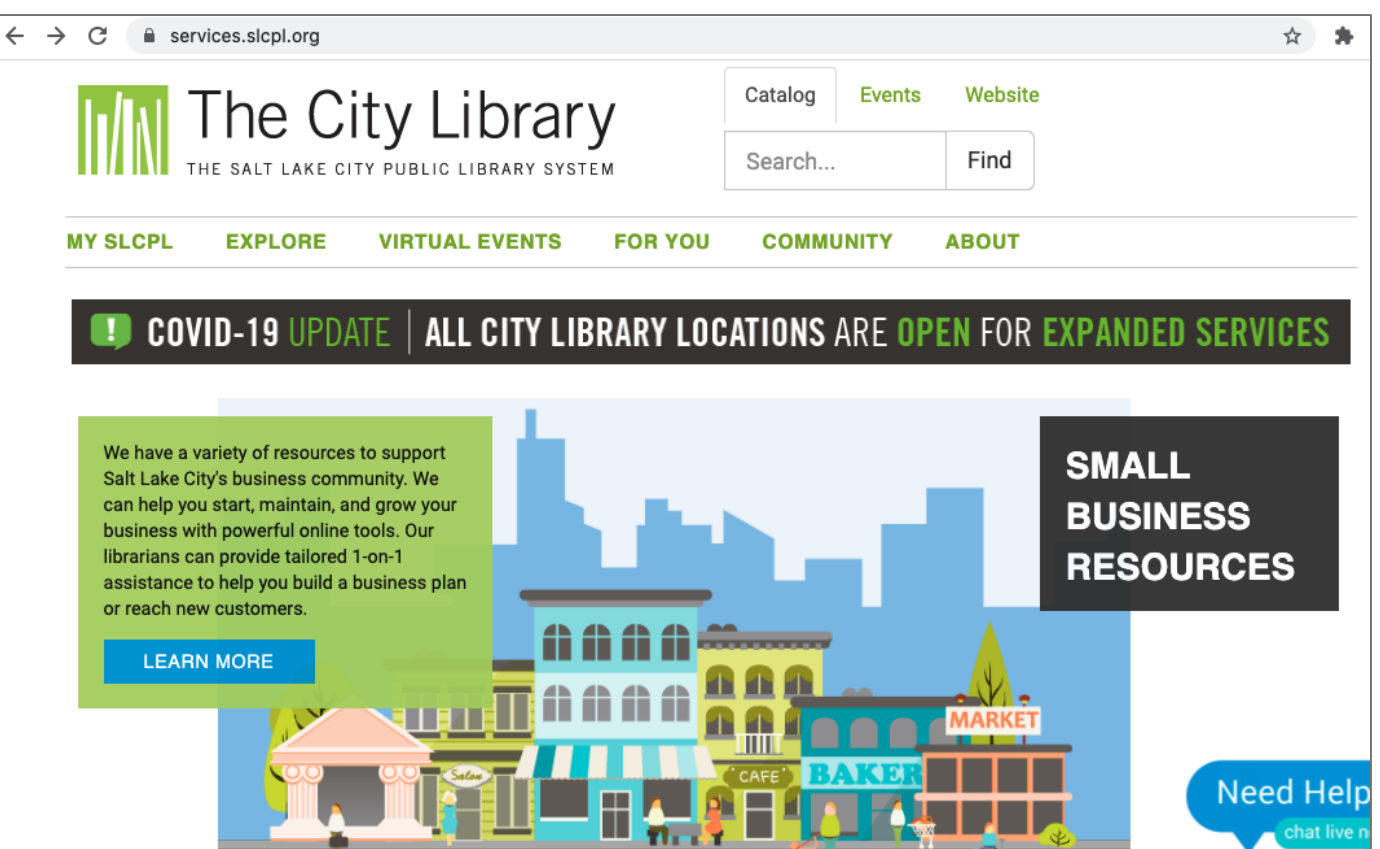

• **Menú de navegación:** Una colección de enlaces a las secciones principales del sitio web. Los menús de navegación suelen aparecer cerca de la parte superior de la página. Haga clic en estos enlaces para explorar otras secciones del sitio web.

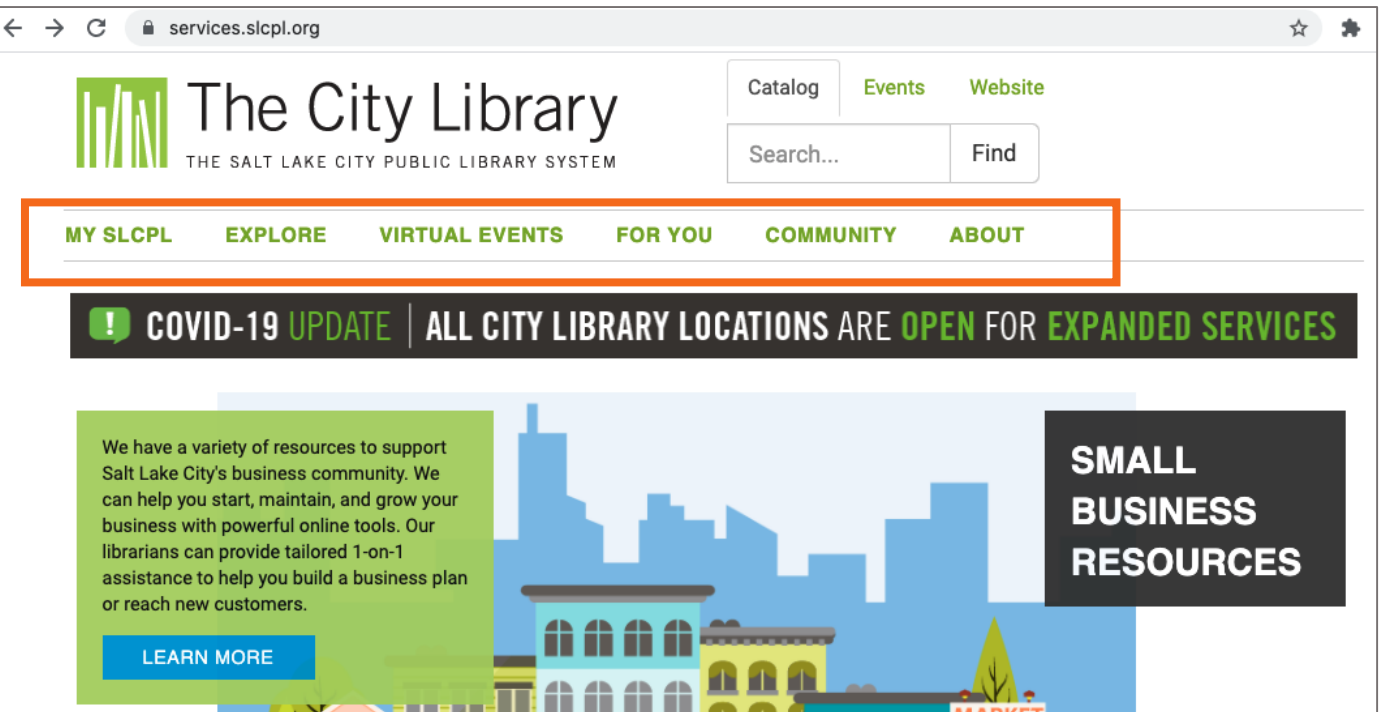

• **Menú de Navegación:** Hipervínculo de la sección principal

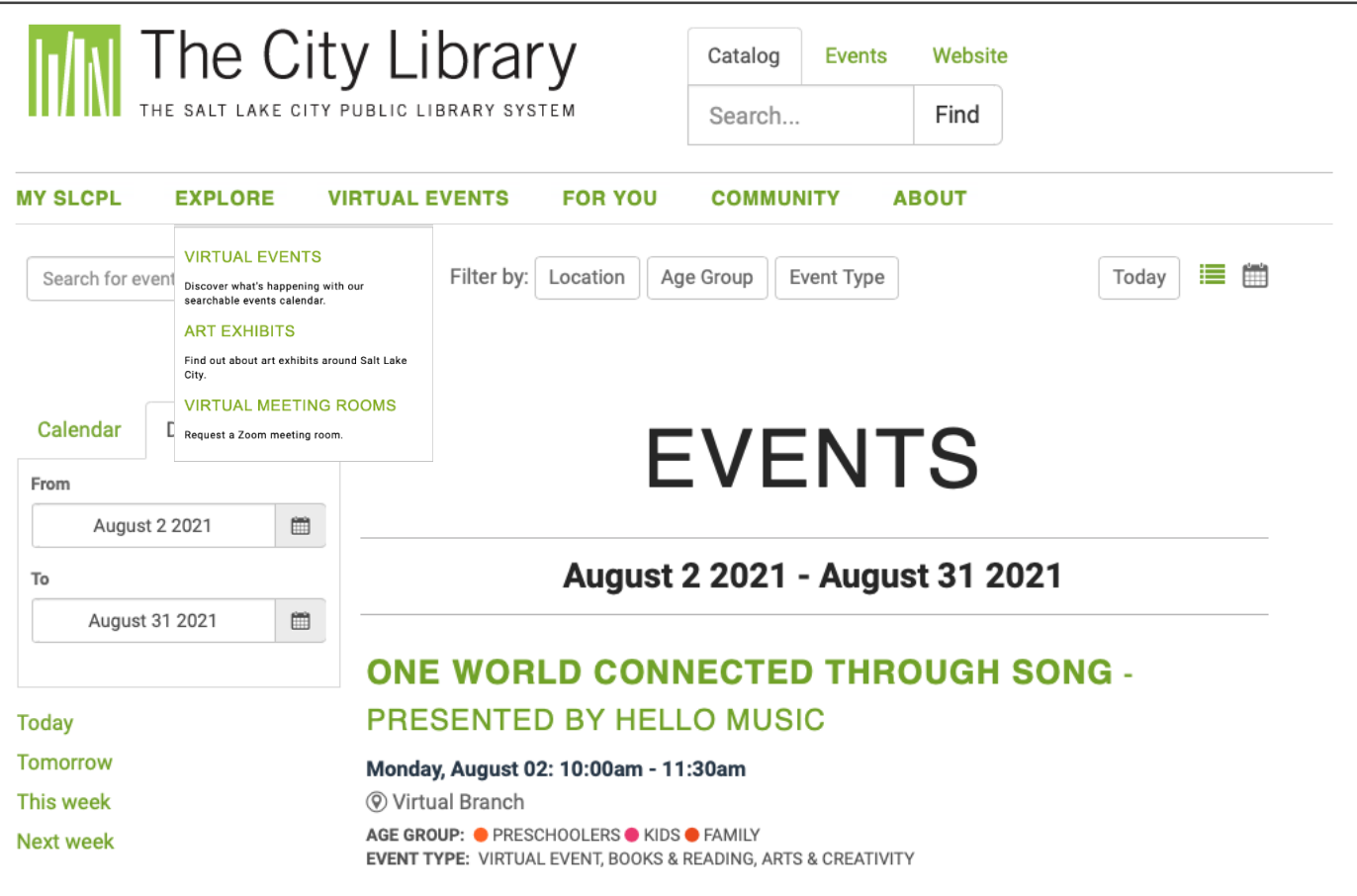

• **Cuadro de búsqueda:** Al igual que un motor de búsqueda explora en Internet, el cuadro de búsqueda de un sitio web les permite a los visitantes buscar información específica en el sitio web que están visitando.

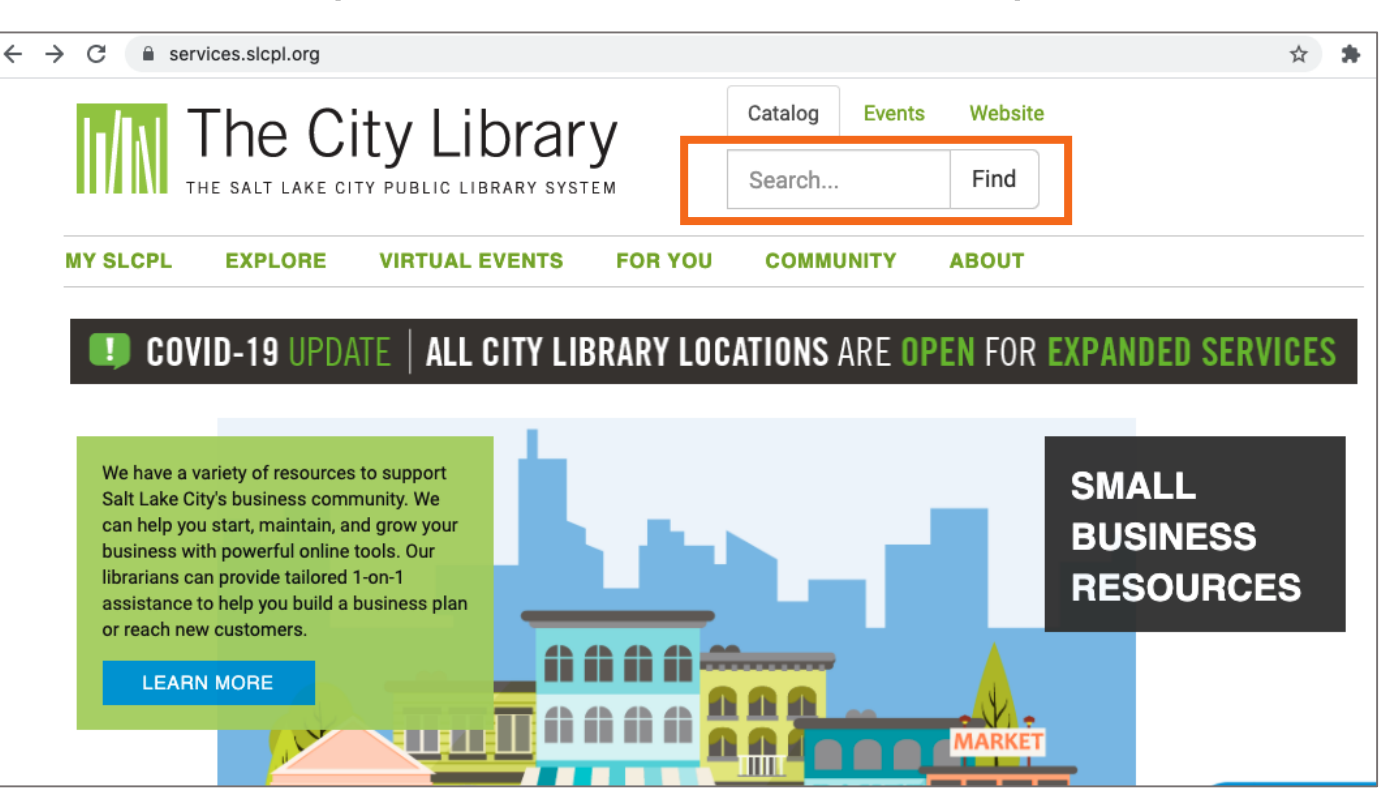

• **Contenido principal:** Esta es el área grande en el medio de la página web que contiene la mayor parte de la información. Ejemplos: una historia que desea leer, un video que desea ver, una receta que desea hornear, etc.

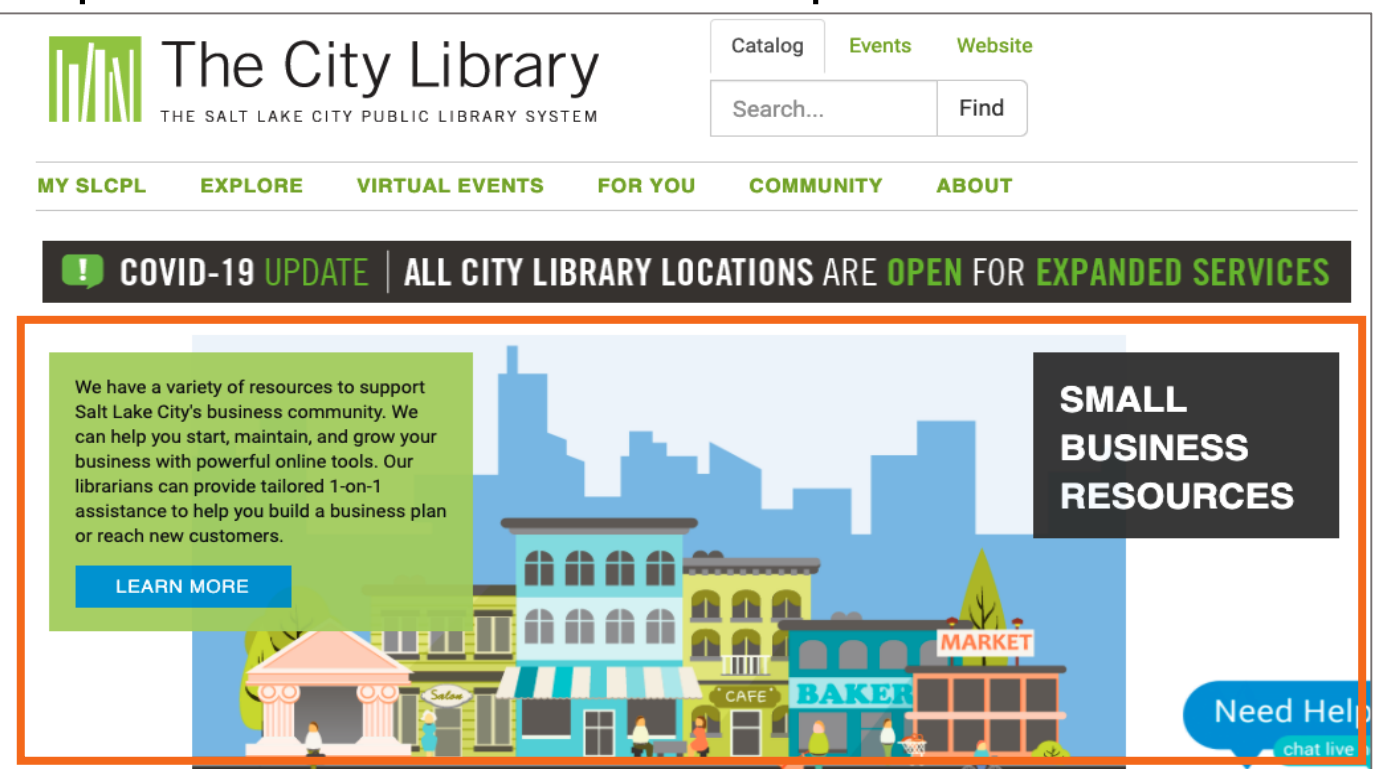

• **Pie de página:** Una colección de enlaces que aparece en la parte inferior de cada página. El pie de página a menudo incluye información básica sobre el sitio web o la compañía, incluida la información de contacto, las condiciones de uso, los enlaces a redes sociales y más.

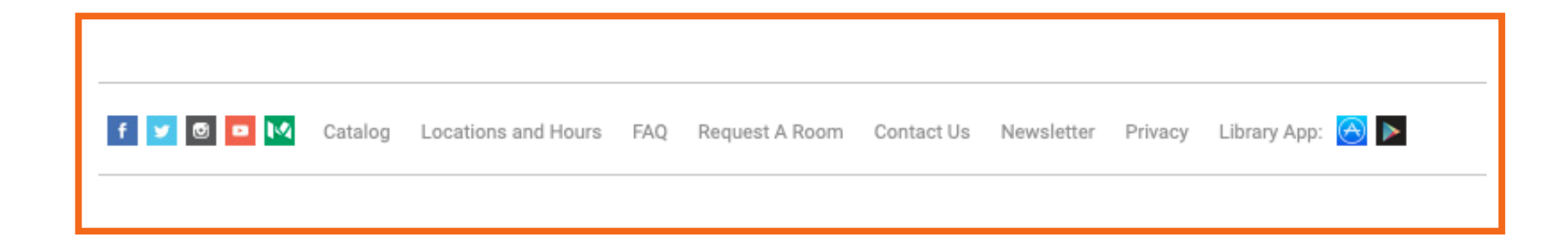

• **Barra lateral de navegación:** Es una colección de enlaces que le permite al usuario navegar a la información en una sección particular del sitio web.

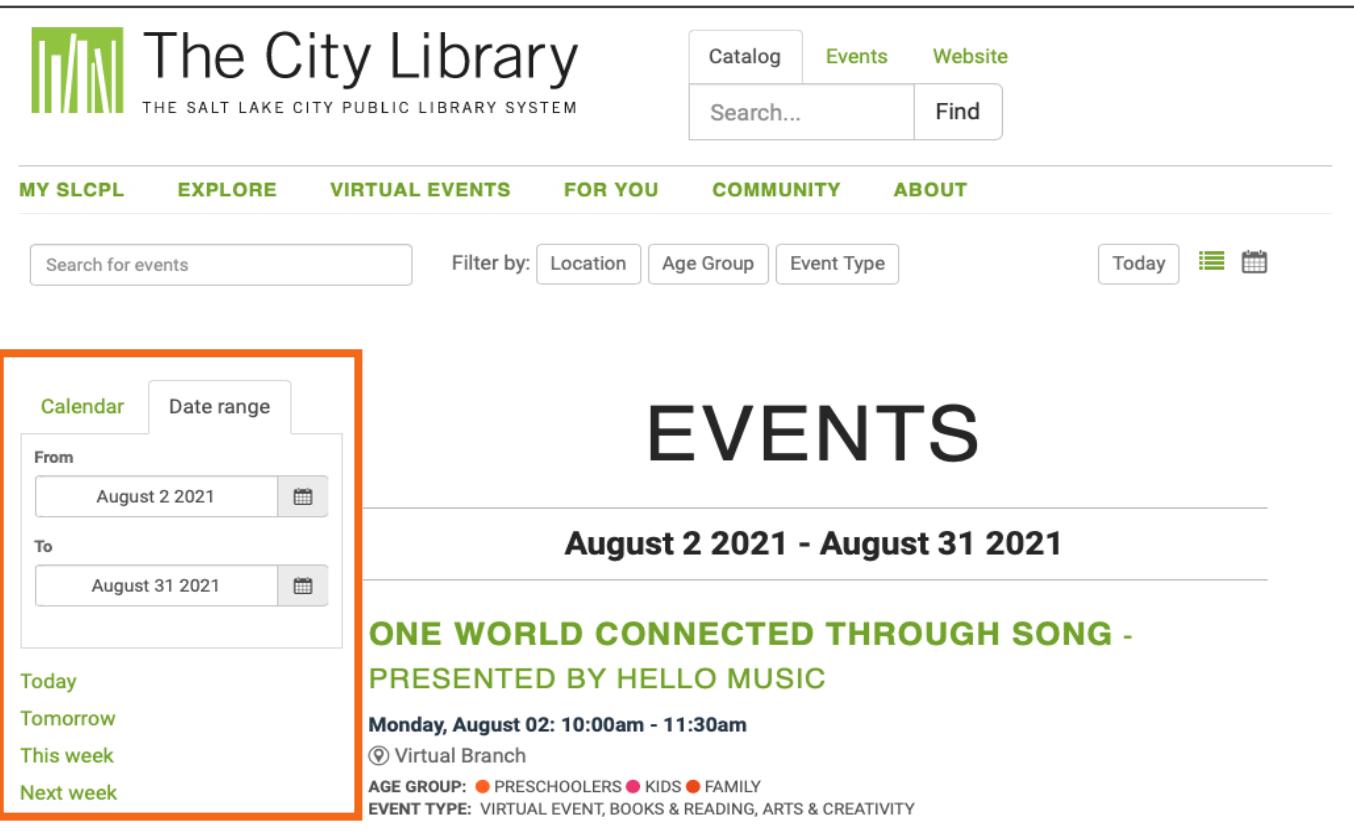

**Navegación por un sitio web: consejos y trucos**

- **Consejos de seguridad:** A continuación se ofrecen algunos consejos para asegurarse de que utiliza Internet de forma segura.
	- **Sitios web seguros:** por lo general, comienzan con https:// o muestran un icono de candado o un mensaje para alertar a los usuarios de que el propietario del sitio web emplea su propio equipo de seguridad para garantizar el cifrado de la información del usuario.

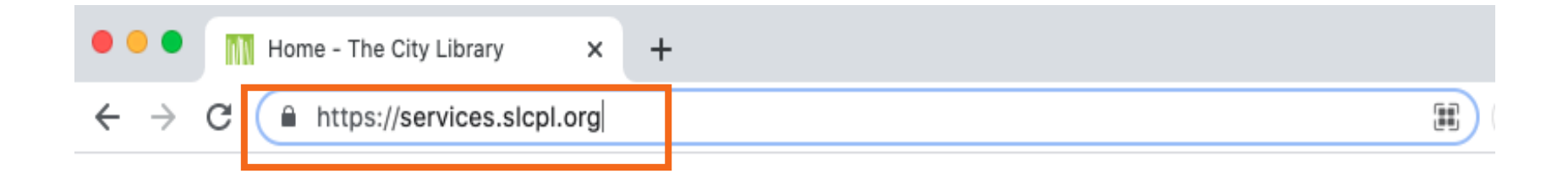

**SUGERENCIAS RÁPIDAS** 

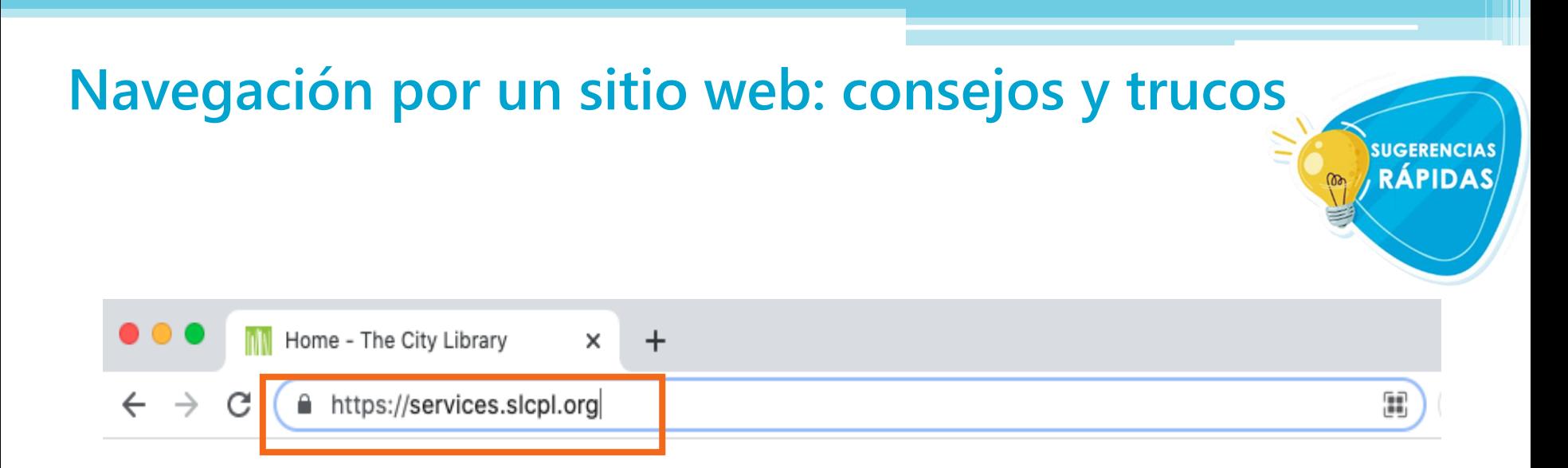

45

- **URL falsas:** A veces, los estafadores crean una URL falsa como parte de una estafa en línea. Verifique la dirección o URL del sitio web para asegurarse de que se encuentra en el sitio web que deseaba visitar. Si falta una letra, hay un error tipográfico o errores gramaticales esto puede ser una señal de que el sitio web podría ser parte de una estafa.
- **Configuración de seguridad:** Verifique la configuración de seguridad en su explorador web para ver y establecer sus preferencias de seguridad.

# **Actividad 4**

**ACTIVIDAD 4: Práctica**

**Practique lo que ha aprendido. Utilice un explorador web para visitar [https://www.digitallearn.org](https://www.digitallearn.org/) y responda las siguientes preguntas o siga al instructor para completar las siguientes tareas.** 

**¿Cuántos cursos hay disponibles? ¿Cuántas actividades hay en el curso Navegación por un sitio web?**

**¿Qué información está disponible en el pie de página? ¿Qué enlaces hay en el menú de navegación? Enumere un recurso que tiene un hipervínculo en la página web.**

**¿Hay anuncios en el sitio web? Si es así, ¿cuántos? ¿Tiene el sitio web una función de búsqueda?** 

# **¡Felicitaciones, alumnos!**

Hoy han aprendido lo siguiente:

- Qué hacen los exploradores web y los motores de búsqueda
- Qué habilidades necesitan para navegar por Internet, entre ellas:
	- Uso de un explorador web
	- Uso de un motor de búsqueda
	- Navegación por un sitio web
- Consejos y trucos para búsquedas básicas y avanzadas

# **Visite <inserte la URL de la biblioteca aquí> y [https://www.digitallearn.org](https://www.digitallearn.org/) para descubrir más cursos y generar confianza mediante el uso de la tecnología..**

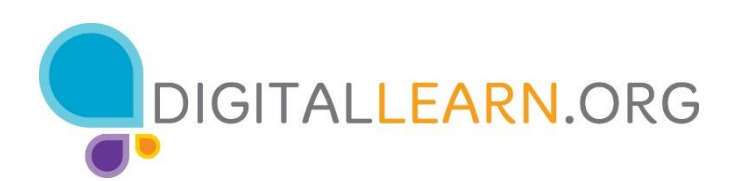

### Proporcionado por AT&T y Public Library Association.

# **¡Gracias por venir!**

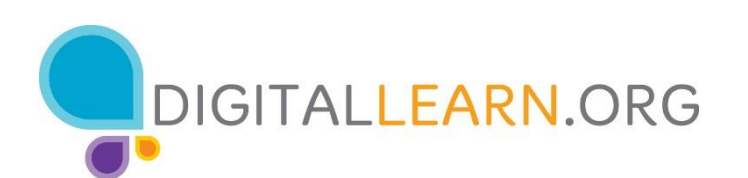

### Proporcionado por AT&T y Public Library Association.